**96/40 <sup>N</sup>otater ' 1996**

**Statistics Norway** 

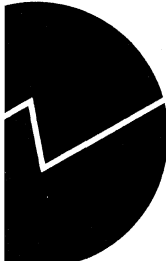

*Kanwar Nonihal Singh, Vera Løver, Randi Wølner og Tone Heimdal*

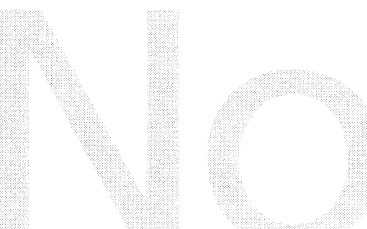

**Rutiner for produksjon av statistikk over kommunale helsetjenester**

# **Forord**

Det ble i 1995 lagt opp nye rutiner for produksjon av statistikk over kommunale helsetjenester. Det var hovedsaklig to grunner til at dette var et gunstig tidspunkt for å gjennomgå disse rutinene:

- Det var utarbeidet nytt skjema for innhenting av opplysninger fra kommunene, og dette ble første gang tatt i bruk for statistikkåret 1994. Det ville derfor uansett være behov for endel endringer i forhold til foregående års rutiner.
- Statistisk sentralbyrå gjennomgår et såkalt «teknologiskifte», som går ut på å flytte alle edb-rutiner fra stormaskin til unix/PC-løsninger. Teknologiskiftet skal innebære noe mer enn en ren flytting av gamle rutiner, idet det forsøkes å utnytte ny teknologi til å gi mer brukervennlige løsninger, og løsninger som gjør brukerne mer uavhengig av hjelp fra edb-personell for å utføre sine arbeidsoppgaver.

Prosjektet ble gjennomført som et samarbeid mellom fakseksjonen og avdelingens edb-kontor.

Ved innsamling av statistikkdata for 1995 ble det gjort ytterligere endringer på skjemaet til kommunene, med de følger at edb-programmene måtte justeres tilsvarende. **I** forbindelse med disse justeringene er dokumentasjonen oppdatert, så beskrivelser og skjermbilder stemmer med applikasjonen som er i bruk.

#### **Oslo, oktober 1995**

Randi Wølner Tone Heimdal Vera Løwer

#### **Oslo, august 1996**

Kanwar Nonihal Singh Bjørn Roar Joneid Vera Lower

Kontor for edb (303),

Avdeling for personstatistikk Seksjon for helse- og sosialstatistikk

# **INNHOLD**

 $\bar{\mathcal{A}}$ 

 $\bar{\phantom{a}}$ 

 $\hat{\mathcal{A}}$ 

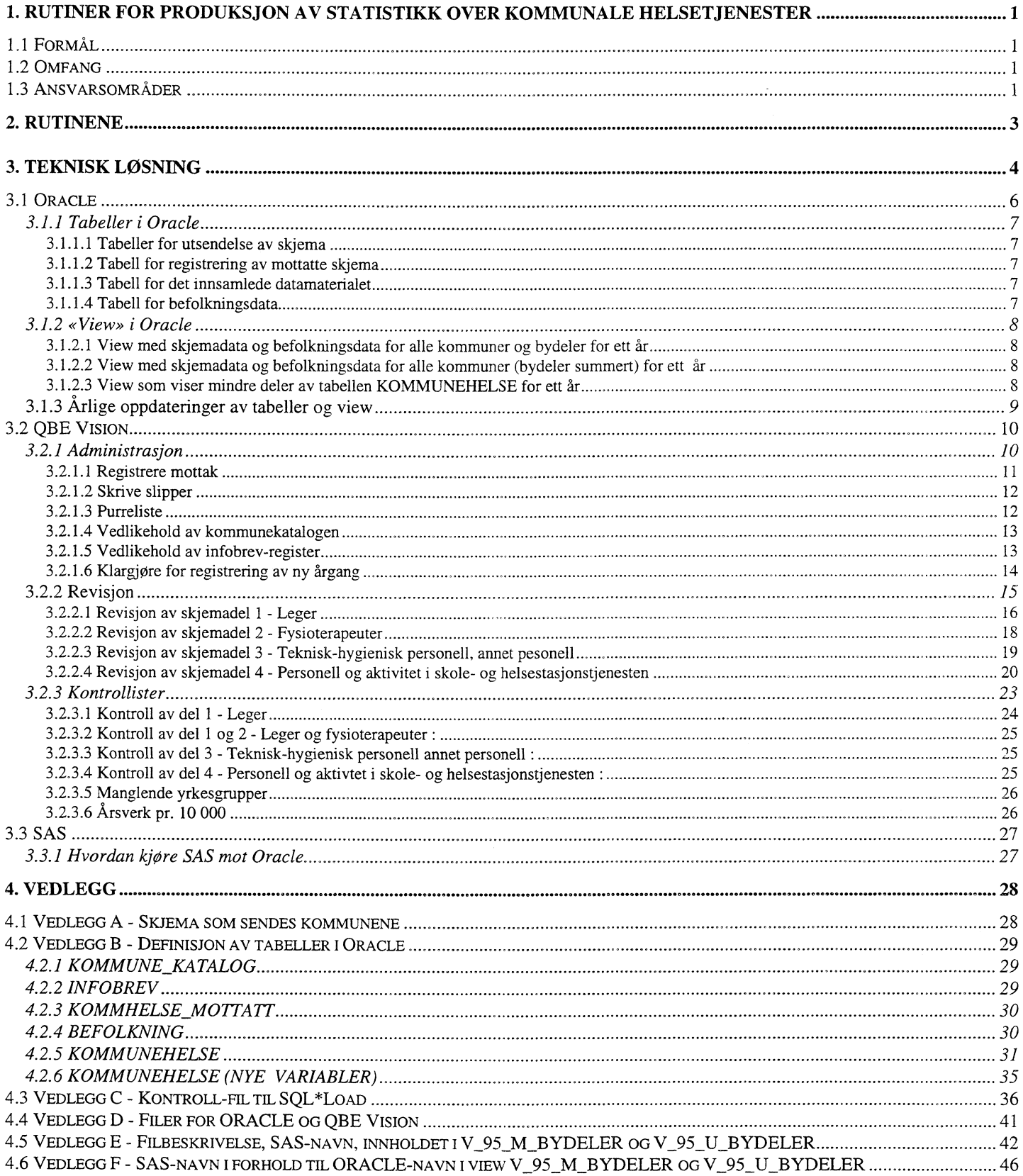

# **I.. Rutiner for produksjon av statistikk over kommunale helsetjenester**

## **1.1 Formål**

Lov om helsetjenesten i kommunene ble vedtatt i 1982 og trådte i kraft 1984. Formålet med loven var blant annet å styrke primærhelsetjenesten.

Statistikk over kommunehelsetjenesten skal bidra til å dekke helsemyndighetenes behov for data til planleggings- og tilsynsformål. Blant annet skal den gi informasjon om personell-situasjonen og om virksomheten innenfor den lokale helsetjenesten, ved helsestasjoner og i skolehelsetjenesten.

De innsamlede oppgaver anvendes til utarbeidelse av «Styrings- og informasjonshjulet for helse- og sosialtjenesten i kommunene» og fylkeslegenes medisinalmeldinger. Statistisk sentralbyrå benytter oppgavene til fremstilling av offentlig statistikk.

## **1.2 Omfang**

En vesentlig del av statistikken gjelder opplysninger om personell og deres fordeling på virksomhetsområder. På grunnlag av opplysninger om avtalte timer i driftsavtaler og timer i fastlønnsstillinger osv. er det gitt opplysninger om årsverk for den enkelte kategori av helsepersonell. Årsverkene er videre fordelt på de mest aktuelle virksomhetsområdene for hver gruppe.

Ved 1994-undersøkelsen har skjemaene gjennomgått en revisjon som i stor grad viderefører det tidligere skjemagrunnlag, men som også gir ny informasjon. Skjemaene er utarbeidet i et samarbeid med Sosial- og helsedepartementet, Statens helsetilsyn og Statistisk sentralbyrå. Det nye skjemaet har vært ute på høring til alle fylkesleger og til en del kommuner, og skjema for statistikkåret 1995 har gjennomgått endel endringer bl.a. er gamle del IV forsvunnet. Skjemaene er nå delt i 4 adskilte skjemadeler :

Del I Leger Del II Fysioterapeuter Del III Teknisk-hygienisk personell, annet personell Del IV Personell og aktivitet i skole- og helsestasjonstjenesten

Omstruktureringen av skjemaene har ført til at kommunene lettere kan få rett person til å fylle ut sin skjemadel. Dessuten inneholder skjemadel I helt nye spørsmål under punkt 1.4, mens noen spørsmål fra det gamle opplegget er utelatt.

Fra 1994 følger veiledningen til spørsmålene som tekst til hver tabell, og ikke som et vedlegg.

## **1.3 Ansvarsområder**

Statens helsetilsyn, Det kgl. sosial- og helsedepartement og Statistisk sentralbyrå er sammen ansvarlig for undersøkelsen.

Oppgavene hentes inn med hjemmel i lov om kommunene av 19. november 1982 § 6-3. *(Tilsyn og veiledning).* Statens helsetilsyn fører medisinsk-faglig tilsyn med at kommunene fremmer helsetjenestens formål på forsvarlig og hensiktsmessig måte, og ser til at lover og forskrifter for helsetjenesten blir kjent og overholdt. Statens helsetilsyn har følgelig en lovhjemlet rett til innhenting av opplysninger om helsetjenesten i kommunene.

Statistisk sentralbyrå vil i medhold av statistikklovens §§ 3.2 og 3.3 benytte oppgavene til å fremstille offisiell statistikk. SSB's oppgaver ved undersøkelsen er: å lage skjemautkast, trykke opp skjema, stå for utsending og innhenting, registrere innkomne skjema, utføre purringer pr. telefon og skriftlig, svare på henvendelser, revidere skjema, punche ferdig reviderte skjema, rette eventuelle feil i materialet, lage foreløbige og endelige tabeller og publisere tabeller.

Fylkeslegens oppgave er å påse at oppgavene kommer inn til rett tid, purre kommuner i sitt fylke som ikke har svart innen fristen, rette eventuelle feil og sende oppgavene videre til SSB. Fylkeslegene lager også tabeller som brukes til administrative formål av Statens helsetilsyn. Dessuten skal de gi tilbakemelding på hvordan det nye skjemaet har virket, feil og mangler.

# **2. Rutinene**

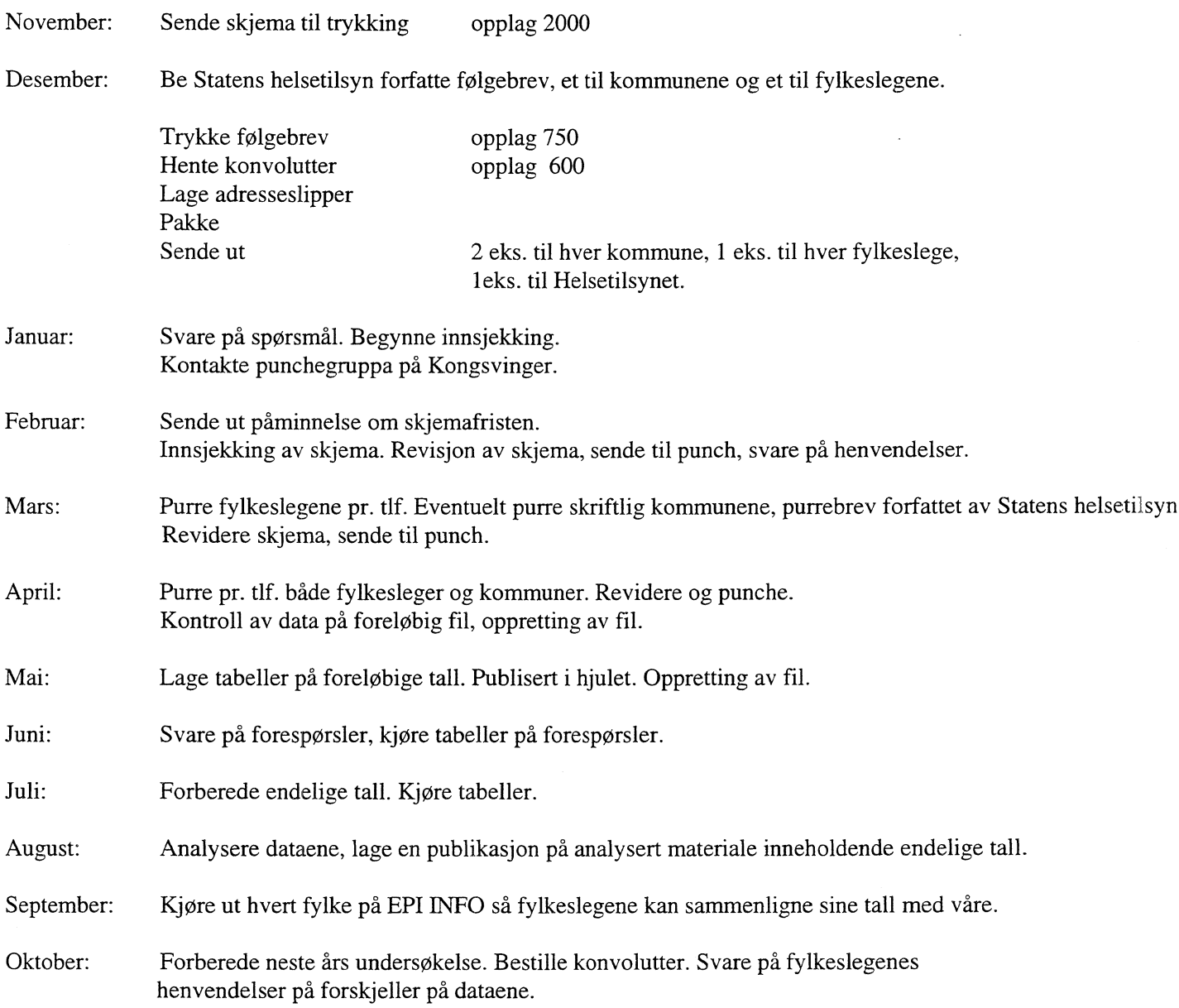

# **3. Teknisk losning**

Det er funnet hensiktsmessig å velge en databaseløsning for lagring av data for kommunehelsetjenesten. SSB bruker en database fra Oracle Corp, som er en såkalt relasjonsdatabase der alle data lagres i tabeller. De viktigste argumentene for velge en databaseløsning var fig.:

- I databasen finnes et standardisert grensesnitt (SQL Standard Query Language) som gjør det mulig å bruke forskjellige typer programvare. Man står relativt fritt i valg av programverktøy for bearbeiding av datagrunnlaget. Ut ifra hva man finner mest hensiktsmessig kan man f.eks. lage rutiner i SAS, QBE Vision, Visual Basic, PowerBuilder osv. Spesielt viktig for oss er at det finnes gode programverktøy som kan brukes til revisjon av data som ligger i en database.
- Ved bruk av en database kan flere hente data fra samme kilde samtidig. Siden de lagres kun ett sted er man sikret at det til enhver tid er den sist oppdaterte versjonen man jobber med.

I tillegg til dette får man endel «gratis» ved å bruke en database:

- Datasikkerhet kun brukere med passord får komme inn på databasen, og brukeren får kun tilgang til en tabell hvis den som eier tabellen har gitt vedkommende lesetillatelse. Det kan også gis tilgang på flere nivåer. Man kan velge om brukere skal få lese, slette, endre og legge inn nye data i tabellen, i en hvilken som helst kombinasjon av disse rettighetene.
- Det tas jevnlig kopier av hele databasen.
- Man kan sette opp regler for at data som legges inn i databasen skal tilfredsstille visse krav hvis de skal lagres. F.eks, kan man definere at enkelte felt må være utfylt med lovlige verdier hvis de skal godtas, at duplikater ikke tillates osv.
- Det finnes diverse innebygde angremuligheter når man gjør forandringer på data i basen.
- Basen har diverse innebygde rutiner for samtidig bruk og oppdatering av data.

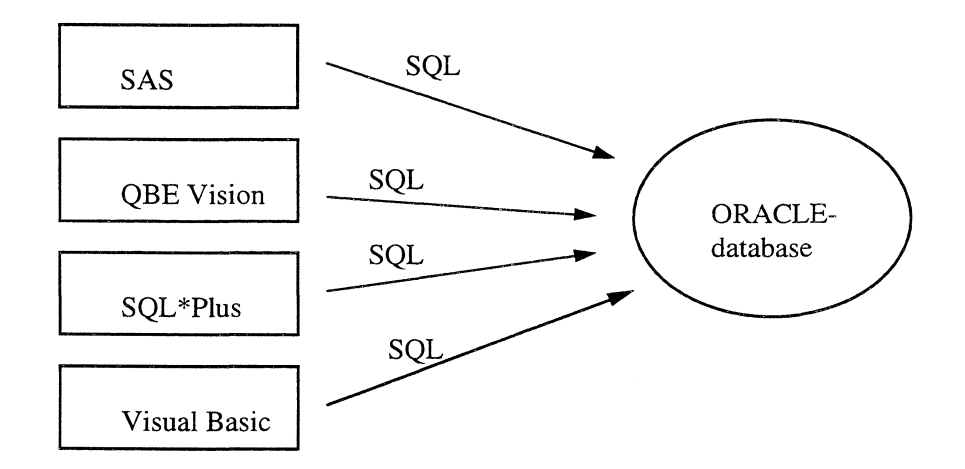

Alle programverktøy bruker SQL mot Oracle-databasen.

Oracle leverer noen standardverktøy som brukes i forbindelse med basen. Av disse benytter vi SQL\*Plus til definisjon av tabeller og SQL\*Load til å legge data inn i tabellene. I tillegg bruker vi to verktøy fra andre leverandører, QBE Vision og SAS.

QBE Vision brukes til revisjon og kontroll av data, samt rutiner i forbindelse med utsendelse, registrering av mottatte skjema og purring. Gode grunner til å velge QBE Vision er bl.a.:

- QBE Vision inneholder et språk (QBE Basic) som er velegnet til å lage Windows-program for revisjon av data basen, til å lage kontrollrutiner og andre rutiner som utskrift av merkelapper og vedlikehold av adresseregister.
- QBE Vision inneholder et brukergrensesnitt som brukeren etter en enkel innføring kan benytte til selv å lage spørringer mot databasen. Ved riktig bruk kan dette gi data-eieren god «nær-kontakt» med sine data.

SAS brukes til produksjon av tabeller, og er valgt fordi:

- SAS anses for å være svært hensiktsmessig for tabellproduksjon og analyser av data.
- Det finnes kompetanse på SAS blant brukerne i avdelingen.

## 3.1 Oracle

Oracle er en relasjonsdatabase der data lagres i tabeller, bestående av rader og kolonner. Basen bygges opp slik at data som brukes i forskjellige sammenhenger ligger i separate tabeller. Når man henter data fra basen kan man lage spørringer som kobler informasjon fra mange tabeller.

For å gi et bilde av hvordan data lagres, viser vi utsnitt fra to av tabellene i kommunehelsetjenesten:

kolonner

#### tabell KOMMUNE\_KATALOG:

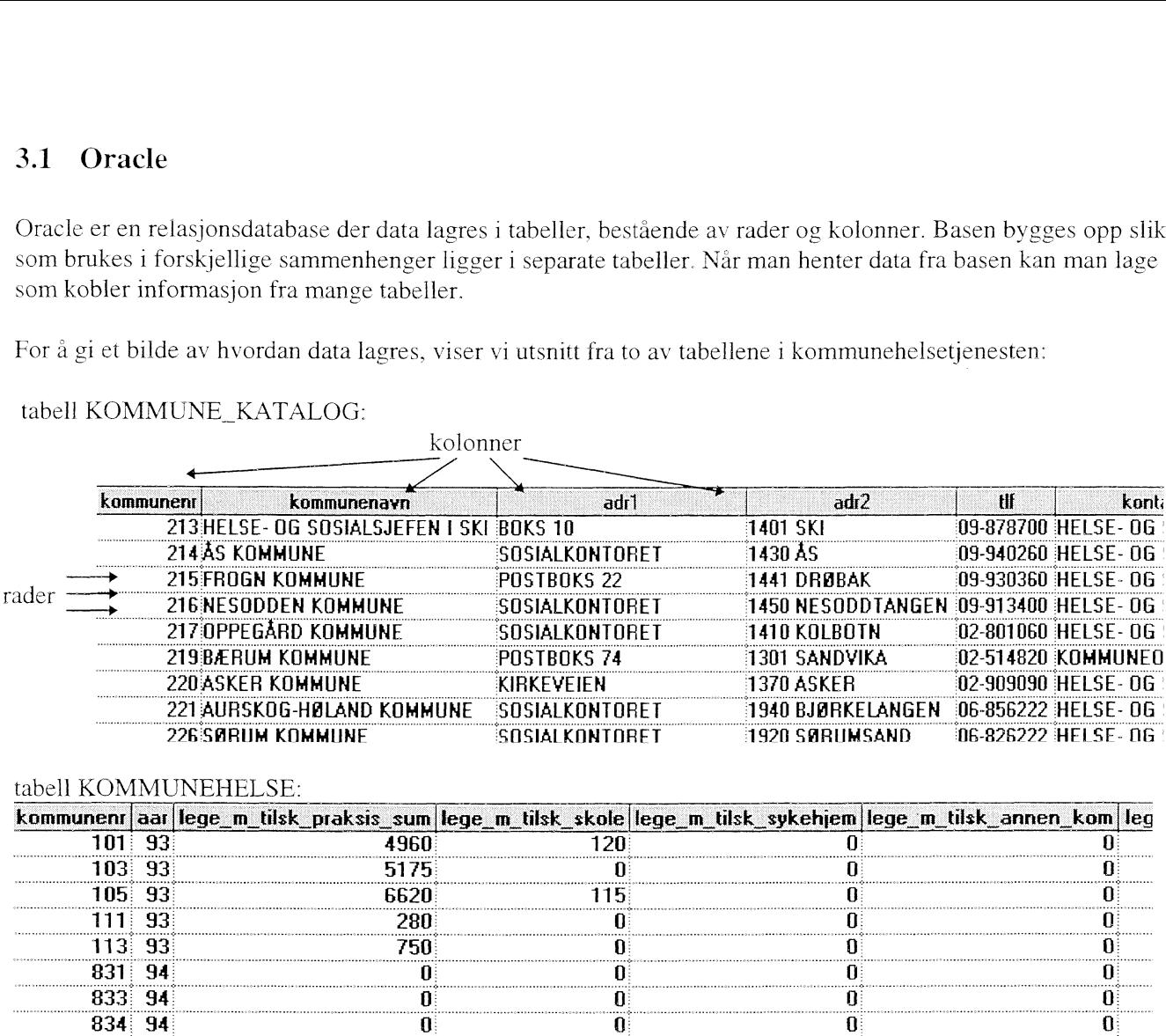

#### tabell KOMMUNEHELSE:

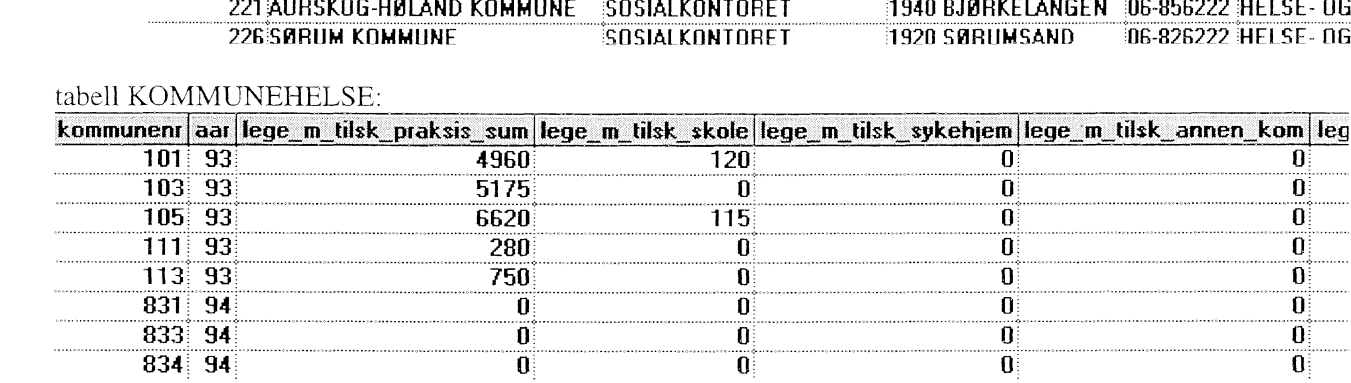

Man kan også definere såkalte «view». Dette er egentlig spørringer som man bruker ofte, og derfor ønsker å lagre. Et view oppfører seg nøyaktig som en tabell når man kjører spørringer mot det. Viewet kan inneholde kun utvalgte deler av data i en tabell og/eller data koblet fra flere tabeller og/eller nye kolonner som beregnes ut ifra data i tabellen(e).

For kommunehelsetjenesten er det bl.a. lagt opp et view som kobler kolonnene i KOMMUNEHELSE med kommunenavn fra kommunetabellen, plukker ut kun rader fra 1994 og beregner kolonnen fylke ut ifra kommunenummer.

Et utsnitt fra view V\_94\_M\_BYD.SQL :

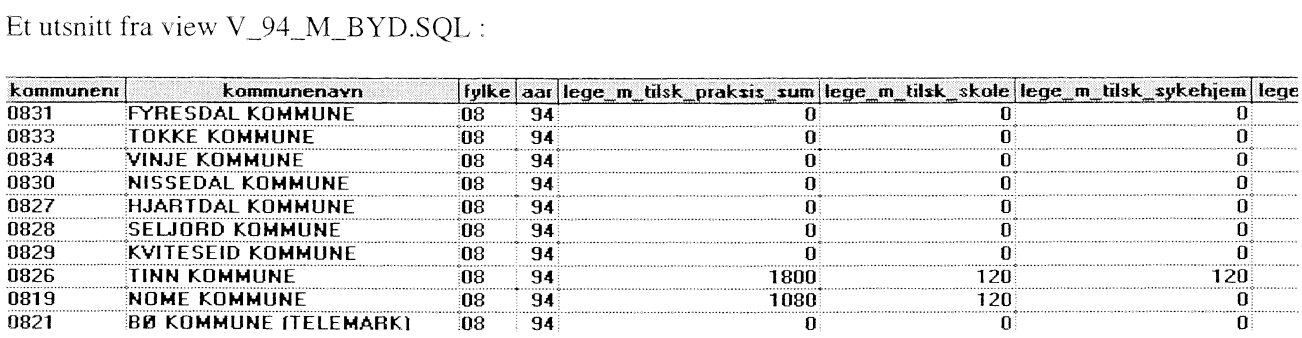

De etterfølgende avsnittene inneholder en oversikt over hvilke tabeller og view som er lagt opp i forbindelse med kommunehelsetjenesten, og hva som må gjøres i forbindelse med at en ny årgang skal legges inn\_

## *3.1.1 Tabeller i Oracle*

Tabellene ligger på produksjonsbasen «t:rena2:oprl», og tabell-eieren i Oracle heter KOMMHELSE. Brukere som (pr. 5.9.96) har alle rettigheter til disse tabellene er vlo, jef, the og ran. Her følger en beskrivelse av hva de forskjellige tabellene brukes til. Tabelldefinisjonene ligger som vedlegg.

#### **3.1.1.1 Tabeller for utsendelse av skjema**

Vi bruker tabellen KOMMUNE\_KATALOG til å skrive merkelapper for utsendelse av skjema til kommuner og bydeler. Det sendes samtidig ut informasjonsbrev til fylkeslegene og sentrale avdelinger i bykommunene. Adressene til disse ligger i tabellen INFOBREV. Begge tabellene inneholder navn, adresse, kontaktperson og telefonnummer.

I tillegg til utsendelse av skjema har tabellen KOMMUNE\_KATALOG flg. funksjoner:

- Kommunenavnene hentes fra denne tabellen når det brukes view for å se på skjema-data.
- e Når tabellen som brukes til registrering av mottatte skjema, KOMMHELSE\_MOTTATT, klargjøres for et nytt år er det fra KOMMUNE\_KATALOG kommunene for den nye årgangen hentes.

Tabellene er fylt med data som ble overført fra Comparex, dvs. den adressefila som tidligere har blitt brukt til utsendelse av skjemaene.

Det er ikke lagt opp til årganger i disse to tabellene. Rettelser i adresser i forhold til kommune-sammenslåinger, kontaktpersoner osv. gjøres fortløpende, slik at kommunekatalogen er riktig på det tidspunkt adresseslipper for ny utsendelse skrives ut.

#### **3.1.1.2 Tabell for registrering av mottatte skjema**

Det er lagt opp en tabell ved navn KOMMHELSE\_MOTTATT som inneholder kommunenr, årstall og avkryssingsfelt for hver enkelt skjemadel. Hvert år klargjøres tabellen ved at alle kommunene som skal returnere utfylte skjema legges inn i tabellen. Dette må gjøres før skjemaene begynner å komme inn. For hver skjemadel som er mottatt for en kommune settes et kryss i tabellen. Man kan så lage purrelister ved at man tar ut alle kommunene som ikke er avkrysset for mottatte skjema, men som finnes i tabellen. Tabellen kan inneholde flere årganger samtidig.

#### **3.1.1.3 Tabell for det innsamlede datamaterialet**

Dette er tabellen som inneholder alle variable fra skjemaene som er sendt inn. Den har navnet KOMMUNEHELSE, og er hovedtabellen i systemet. Tabellen skal ha flere årganger inne samtidig.

#### **3.1.1.4 Tabell for befolkningsdata**

Fra befolkningsstatistikken henter vi over endel data som brukes ofte i forbindelse med det innsamlede datamaterialet. Det vi henter over lagres i tabellen BEFOLKNING, og denne kobles med KOMMUNEHELSE ved hjelp av view. Data som brukes bare «av og til» kobles i stedet på som SAS-datasett. Tabellen skal ha flere årganger inne samtidig.

#### *33.2 «View» i Oracle*

I Oracle kan vi opprette såkalte view for å se spesielle utsnitt av data. I et view kan vi koble data fra flere tabeller, gjøre beregninger og/eller begrense datautvalget som vises. Her følger en beskrivelse av hvilke view som brukes i kommunehelsetjenesten. For dem som måtte være interessert i koden som setter opp disse view'ene, henvises til filene under X:\330\KOMHELSE\TAB\_VIEW.

#### **3.1.2.1 View med skjemadata og befolkningsdata for alle kommuner og bydeler for ett år**

View V\_95\_M\_BYDELER inneholder alle variable for 1995 fra alle skjemadelene i tabellen KOMMUNEHELSE. I tillegg er alle variable fra tabellen BEFOLKNING, samt kommunenavn fra KOMMUNE\_KATALOG med på viewet. Dessuten er fylke med som en beregnet kolonne.

Dette viewet inneholder alle kommuner og bydeler som sender inn skjema - altså bydeler for Oslo, Trondheim og Bergen.

Dette view'et brukes når data hentes inn i SAS.

#### **3.1.2.2 View med skjemadata og befolkningsdata for alle kommuner (bydeler summert) for ett år**

View V\_95\_U\_BYDELER inneholder nøyaktig de samme kolonnene som V\_95\_MBYDELER, men bydelene er ikke med i datautvalget. I stedet er alle verdier for bydelene summert og lagt inn på byens kommuenr for Oslo, Trondheim og Bergen.

Dette view'et brukes når data hentes inn i SAS.

### **3.1.2.3 View som viser mindre deler av tabellen KOMMUNEHELSE for ett år**

Det har vært nødvendig å opprette noen view som inneholder mindre deler av tabellen KOMMUNEHELSE. Disse er delt opp som følger:

- V\_DEL12\_95 inneholder alle variable for 1995 fra skjemadel 1 i tabellen KOMMUNEHELSE.
- V\_DEL3\_95 inneholder alle variable for 1995 fra skjemadel 2 og 3 i tabellen KOMMUNEHELSE.
- V\_DEL4\_95 inneholder alle variable for 1995 fra skjemadel 4 i tabellen KOMMUNEHELSE.

Grunnen til at disse view' ene er opprettet er at QBE Vision får problemer ved lagring av (eller egentlig opplasting av lagrede) spørringer gjort i Query Editor fordi tabellen KOMMUNEHELSE inneholder så mange kolonner. Man kan i stedet bruke de tre ovenfor nevnte view'ene til å se på data fra skjemaene, og kan da også lagre spørringer. Skjemadel 2 og 3 er i samme view fordi disse ofte brukes sammen.

## **3.1.3 Årlige oppdateringer av tabeller og view**

Tabellene KOMMUNE\_KATALOG og INFOBREV vedlikeholdes fortløpende av bruker ved hjelp av skjermbilder i QBE Vision-applikasjonen (jfr. beskrivelse av denne).

Tabellen KOMMHELSE\_MOTTATT må «nullstilles» årlig. Det er brukerens ansvar å gjøre dette ved hjelp av QBE Vision-applikasjonen (jfr. beskrivelse av denne).

Tabellen KOMMUNEHELSE må hvert år fylles med data fra fil. For 1994 var dette en fil som ble punchet på Kongsvinger. Filen kan også komme fra andre kilder hvis kommunene kommer i gang med elektronisk overføring av data. Data for 1995 ble sendt til SSB over Intemett på tre filer i EPI-INFO format. Filene ble konvertert til tre ascifiler ved å bruke et konverteringsprogram innebygd i EPI-INFO. Filer i EPI-INFO inneholder en del ekstra informasjon som vi blir kvitt under konverteringen, d.v.s. at vi får bare rene data på utfilen. Under konverteringen lager programmet en ny fil med etternavn \*.DIR, som inneholder informasjon om strukturen på en hver fil som vi konverterer. EPI\_INFO bruker et standard format ph feltlengden til å legge dataene på utfilen. Vi må være OBS på å kontrollere start og sluttposisjon til de enkelte variabler slike at dataene blir lest inn fra riktige posisjonen. Det må lages midlertidige tabeller der før vi kan begynne å lese dataene inn i originale ORACLE - tabellen.

For 1995 var spørreskjema delt i 4 hoveddeler og var forskjellig fra skjema for 1994. En del nye spørsmål var inkludert, og noen var utelat. Tabellen KOMMHELSE måtte utvides med 4 nye kolonner. Oracle-programmet SQL\*Load brukes til å hente data fra filen inn i tabellen. En utlisting av kontrollfilene til SQL\*Load for 1995 finnes som vedlegg.

Tabellen BEFOLKNING fylles med data overført fra befolkningsdatabasen. SQL\*Load brukes til å legge data inn i tabellen. Kontrollfilen bygges opp etter samme prinsipp som kontrollfilen for KOMMUNEHELSE, jfr. filer på X:\330\KOMHELSE\PROG95.

Alle view'ene er satt opp til å inneholde kun én årgang data, det må derfor opprettes nye når det legges inn nye årganger i tabellene. Hvis det ikke skjer forandringer på tabellene, kan man lage eksakte kopier av fjorårets view, der kun årstallet skiftes ut. Man bør imidlertid være oppmerksom på om oppdelingen i bydeler er den samme som sist, siden disse spesialbehandles.

Man bør også for sikkerhets skyld kontrollere at antall kommuner i view'ene stemmer med antall i tabellen, for å være sikker på at alle koblinger stemmer.

## **3.2 QBE Vision**

QBE Vision er et Windows-program som brukerne selv kan benytte til å inspisere sine tabeller. QBE Vision innehoder også et programmeringsspråk, QBE Basic, som kan brukes til å lage Windows-applikasjoner.

De oppgavene det er funnet hensiktsmessig å løse med QBE Basic er flg.:

- Adminstrasjon av skjema-utsendelse, mottak og purring.
- Revisjon av data.
- Kontroller av data.

Alle QBE Vision-programmene for kommunehelsetjenesten er samlet under en meny i filen KH\_MENY.QBE. Hos brukeren er det lagt opp et ikon for å starte QBE Vision og gå rett inn i dette programmet:

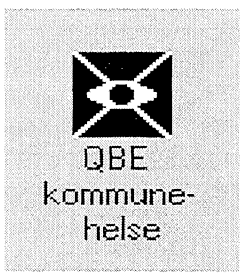

Ved å klikke på dette ikonet starter man QBE Vision, og vil få flg. meny-linje øverst på skjermbildet:

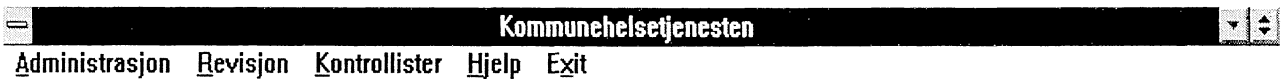

Ved å velge «Exit» fra denne menyen havner man i standard QBE Vision-skjermbilde, og kan evt. selv gjøre spørringer mot basen derifra.

Videre følger nå beskrivelser av alle menypunktene i undermenyene.

## *12.1 Administrasjon*

Når man velger <Administrasjon» fra hovedmenyen for kommunehelsetjenesten vil man få opp flg. undermeny:

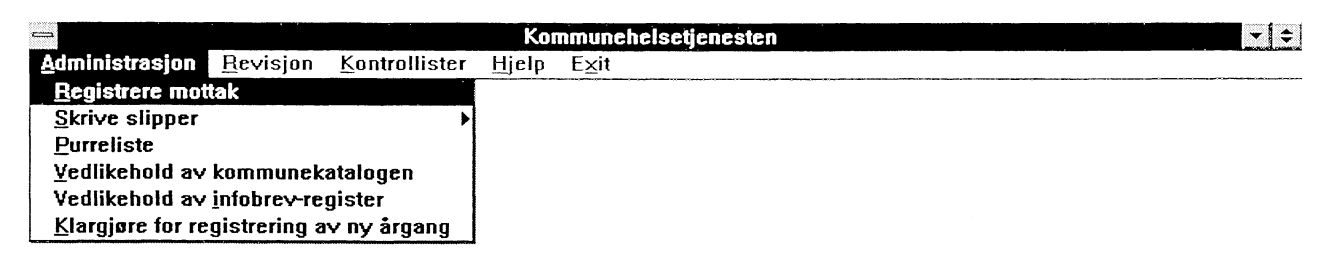

Vi skal se nærmere på hvert enkelt menypunkt under <Administrasjon».

#### **3.2.1.1 Registrere mottak**

Etter hvert som skjema strømmer inn skal det registreres at de er mottatt, for at man til enhver tid skal ha oversikt over hvilke skjema som mangler for at statistikken skal være komplett. Når man velger punktet «Registrere mottak» vil man få dette skjermbildet:

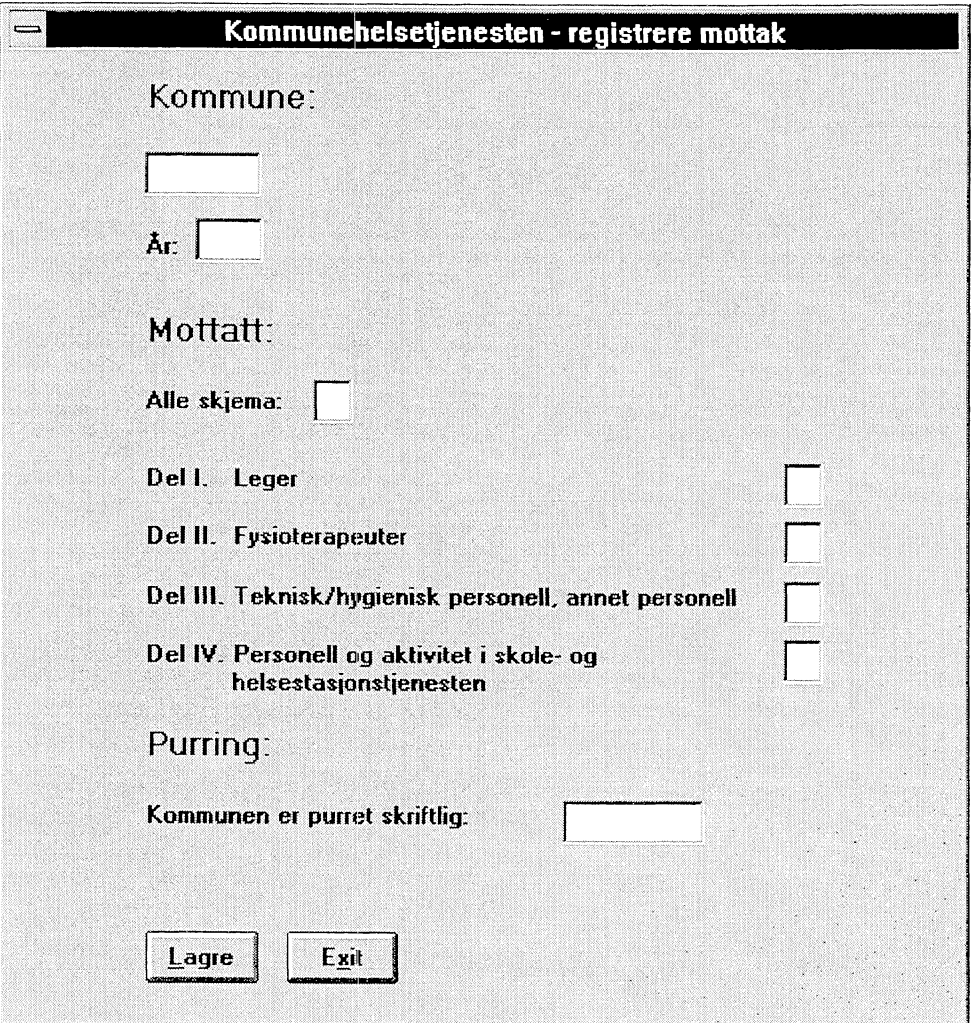

Forst taster man inn kommunenummeret for den kommunen man skal registrere mottak for. Programmet sjekker om det finnes en kommune med dette nummeret i tabellen KOMMUNE\_KATALOG. Hvis det er en gyldig kommune vil kommunens navn komme fram på skjermen. Hvis kommunenummeret er ugyldig vil man få en feilmelding. Som årstall vil man alltid få fjoråret som forslag. Hvis det er et annet år man skal registrere mottak for, må man selv skrive inn årstallet. Programmet vil så hente fram den informasjonen som ligger i tabellen KOMMHELSE\_MOTTATT for denne kommunen og det årstallet som er oppgitt. Hvis det allerede er krysset for mottak av noen av skjemadelene vil disse kryssene komme fram.

Alle kommunene skal returnere fire skjemadeler. Hvis alle fire er mottatt kan man krysse av for «Alle skjema», og dette gir automatisk kryss i de neste fire rubrikkene. Ellers ma man krysse av for hver enkelt skjemadel som er mottatt.

#### **3.2.1.2 Skrive slipper**

Hvis man går til menypunktet for å «Skrive slipper» får man velge om man ønsker å skrive slipper for alle kommunene samt infobrev, eller kun de kommuner som skal purres:

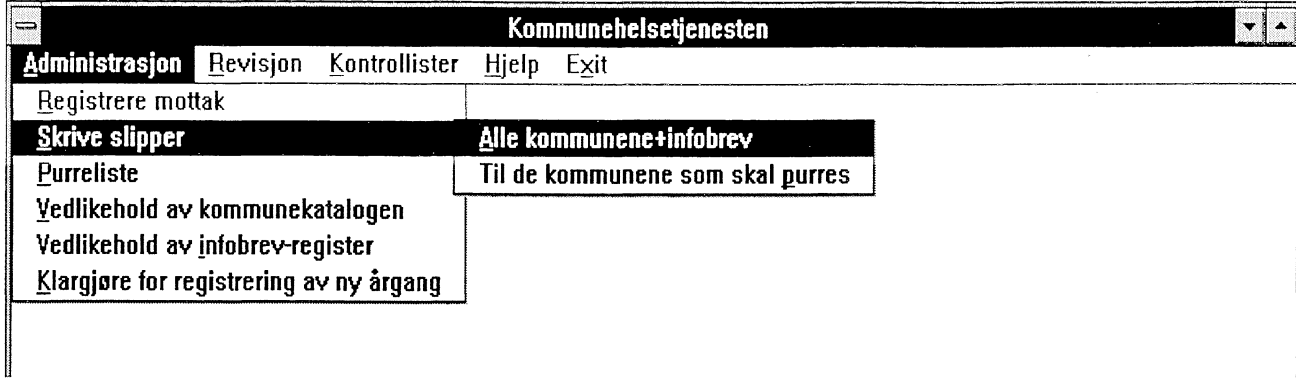

Det første valget benyttes ved utsendelse av nye skjema, mens det andre brukes til å sende purrebrev.

Når man har valgt hvilke slipper man skal skrive ut blir det laget en liste som inneholder alle adressene. Denne vises først på skjermen, og man ma velge «Skriv ut» før den sendes til printer. Man må legge inn ark med etiketter i laserskriveren før utskriften startes. Etikettene som utskriften er tilpasset til er av størrelsen 9,9 x 3,39 cm (Rank Xerox-etiketter).

#### **3.2.1.3 Purreliste**

Når man velger «Purreliste» får man en oversikt på skjermen over alle kommuner som vi mangler ett eller flere skjema fra. Hvis noen av skjemadelene er registrert mottatt står det OK i kolonnen for disse.

Lista inneholder kontaktperson og telefonnummer som er hentet fra tabellen KOMMUNE\_KATALOG, så det skal være mulig å bruke den som grunnlag for en ringe-runde.

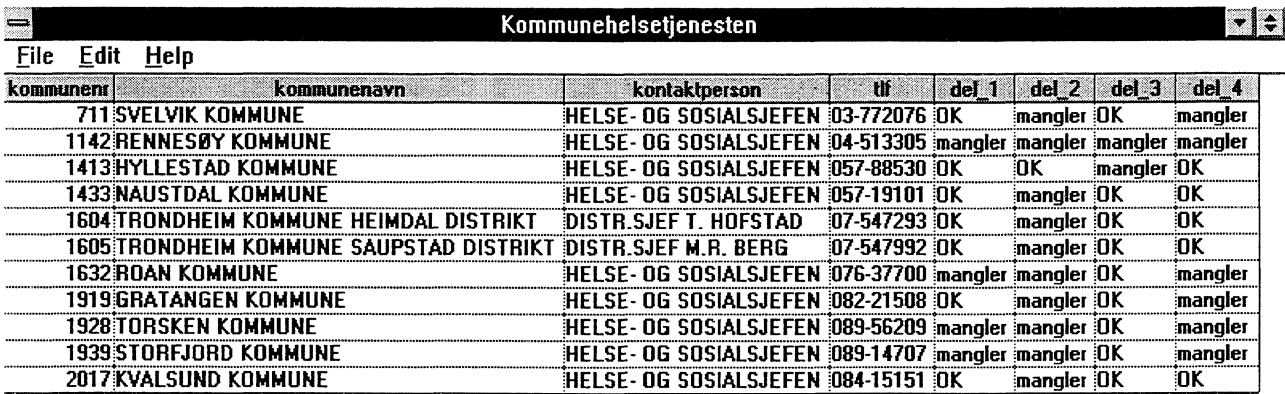

Lista kan skrives ut ved å velge «File» og «Print».

#### **3.2.1.4 Vedlikehold av kommunekatalogen**

Dette menypunktet brukes for å gjøre forandringer i den lokale kommunekatalogen som vi benytter i forbindelse med kommunehelsetjenesten. Her kan man legge inn nye kontaktpersoner, telefonnummer osv etter hvert. Ved kommunesammenslåing må kommunene som forsvinner fjernes fra tabellen.

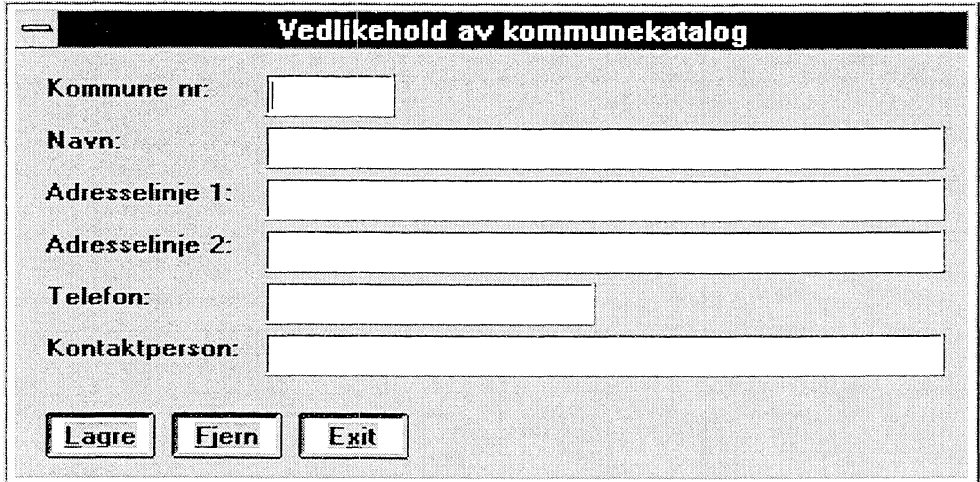

Når man taster inn kommunenummeret hentes de øvrige data om kommunen.

## **3.2.1.5 Vedlikehold av infobrev-register**

Dette menypunktet brukes for å gjøre forandringer i tabellen som brukes til å skrive adresse-slipper til dem som skal motta informasjonsbrev når skjema for kommunehelsetjenesten sendes ut. Her kan man legge inn nye kontaktpersoner, telefonnummer osv. etter hvert.

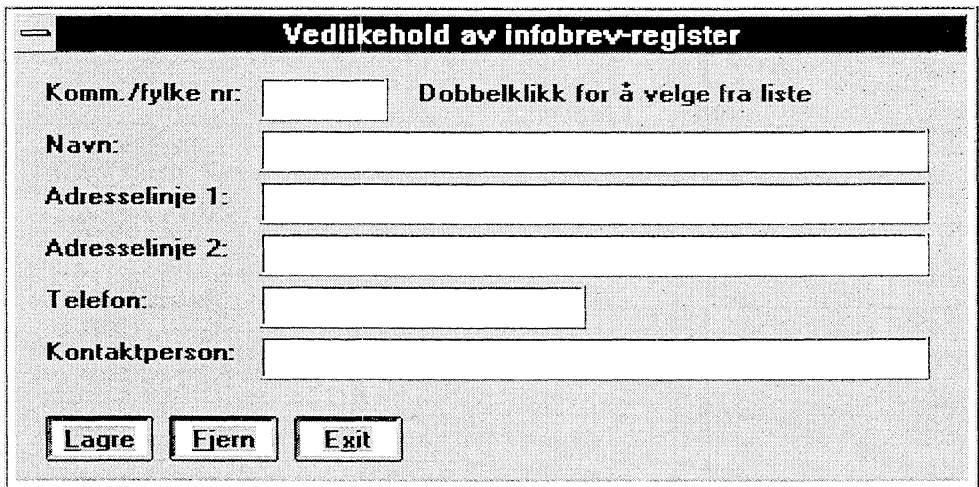

Siden det her er registrert flere med samme kommune/fylke-nummer har man mulighet for å dobbeltklikke i feltet for kommunenr. for å velge fra en liste over alle i tabellen. Hvis man heller velger å taste inn kommune/fylke-nummer, vil man få beskjed om hvor mange som finnes på dette nummeret hvis det er flere enn en, og kan bruke PgDn-tasten for å *ga* til neste.

## **3.2.1.6 Klargjøre for registrering av ny årgang**

Før man starter registrering av mottatte skjema for en ny årgang, må det legges inn «tomme» rader for alle kommuner/bydeler som skal returnere skjema for dette året. For hver kommune/bydel skal kommunenummer og årstall legges inn. Etter hvert som skjema mottas fylles radene med kryss, og vi kan enkelt skille ut dem som skal purres ved at de ligger i mottakstabellen, men uten at de er blitt krysset av som mottatt.

Innleggingen av disse «tomme» radene kan med fordel gjøres samtidig med at skjema sendes ut, siden det er samme tabell (KOMMUNE\_KATALOG) som er grunnlag for slippene som brukes til klargjøring av mottakstabellen. Ved å gjøre dette samtidig vil man være sikker på at alle som har fått skjema tilsendt også er registrert i tabellen over dem vi forventer svar fra.

Når man kjører klargjøringen vil man bli bedt om å oppgi hvilken årgang som skal legges inn, og det vil da være det året som skjema skal sendes inn for. Dette er skjermbildet man får se:

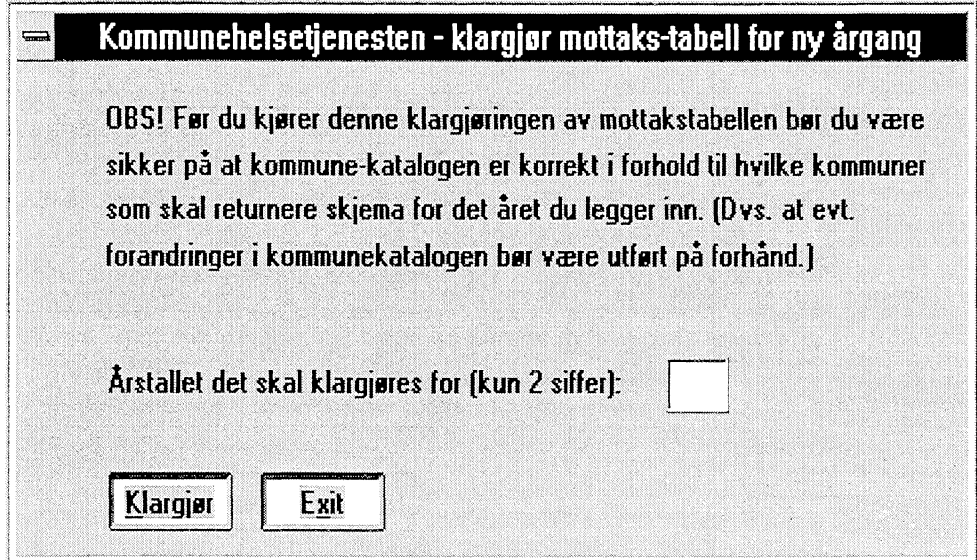

Hvis man ved en feiltagelse skulle taste inn et årstall som allerede er i bruk vil man få feilmelding om dette, og intet skjer med tabellen.

## **3.2.2 Revisjon**

I denne løsningen har vi gått ut ifra at skjemaene fortsatt punches på Kongsvinger eller at skjema-dataene kommer som i EPI-INFO (1995-data) format el., og at vi overfører skjema-dataene inn i tabellen KOMMUNEHELSE ut ifra en ferdig fil. Det vil allikevel være behov for å kunne gjøre endringer i data-grunnlaget, siden kontroll-rutinene vil avsløre diverse punche-feil, summerings-feil osv.

Det kan også være at enkelte skjema som returneres etter tidsfristen som er satt, og som derfor må punches inn i tabellen etter at datafilen er lagt inn.

Til disse formål har vi punktet «Revisjon» på hovedmenyen, der man vil få opp flg. undermeny:

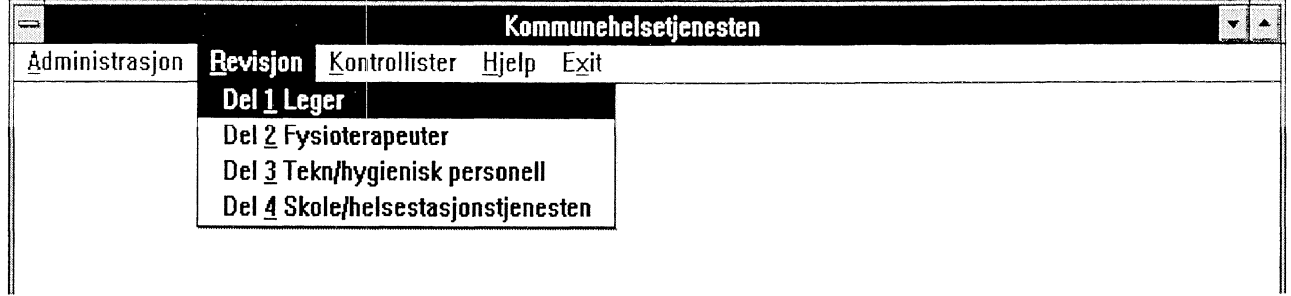

Man velger her hvilken skjemadel man ønsker å revidere, og får skjermbilder som inneholder alle felt for denne delen. Skjermbildene er lagt opp slik at feltene har samme rekkefølge som på skjemaet.

De spørsmålene på skjemaene som inneholder avkryssingsalternativ er kodet ved punching i henhold til punche-instruks, og det er kun koden som vises for disse feltene på revisjonsskjermbildene.

#### **3.2.2.1 Revisjon av skjemadel 1 - Leger**

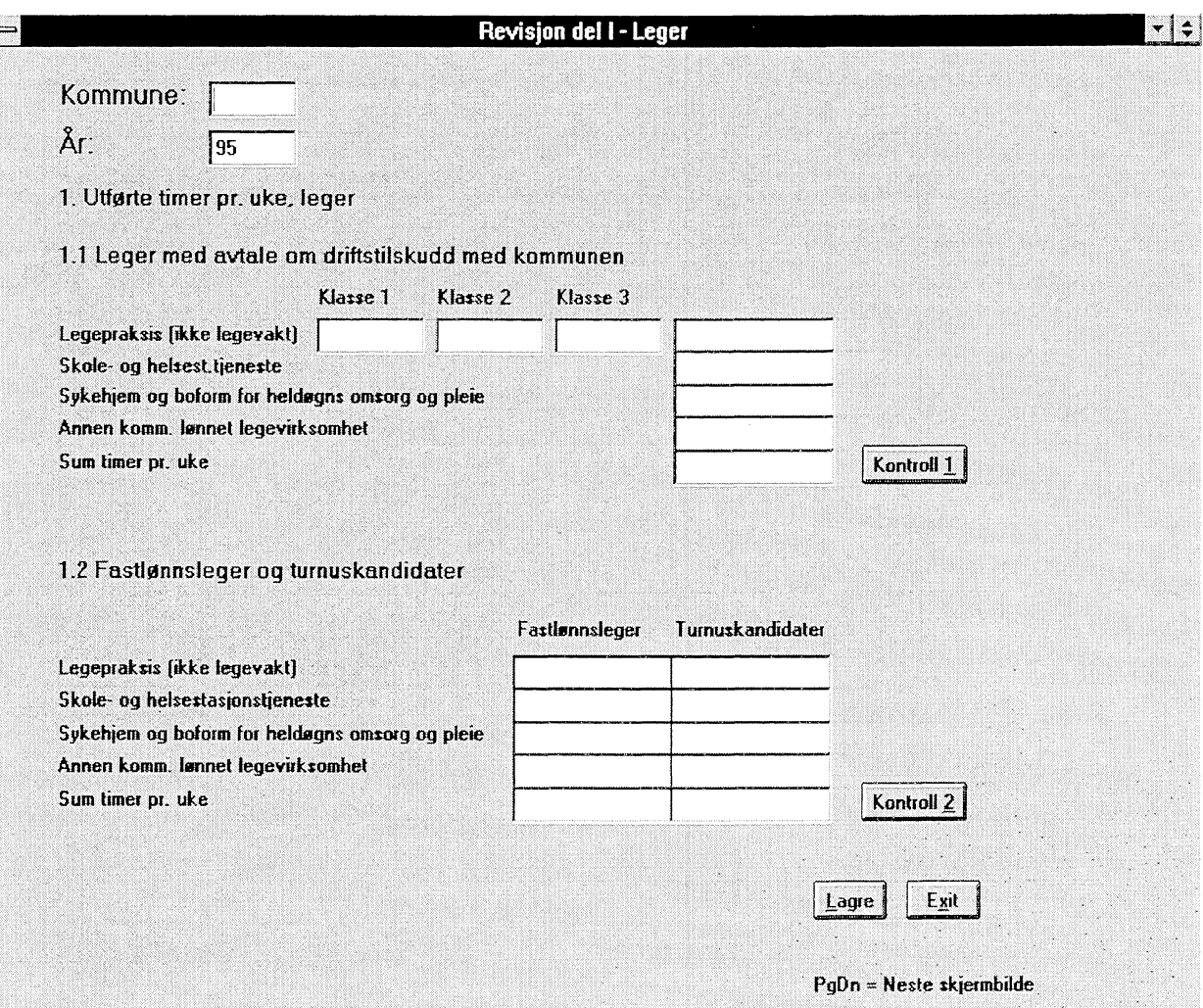

Når man velger å revidere del 1 vil man komme inn på dette skjermbildet:

Man må først taste inn kommunenummeret. Kommunens navn vil komme fram på skjermen hvis det er et gyldig kommunenummer, ellers vil man få en feilmelding. Som årstall vil man alltid få fjoråret som forslag. Hvis det er et annet år man ønsker å revidere, må man selv taste inn årstallet.

Når kommunenummer og år er på plass, vil alle data som er registrert på den kommunen dette året hentes fram på skjermen, og man kan gjøre de endringer man ønsker.

Hvis alle felt er blanke betyr det at vi ikke har noe data for denne kommunen, og man kan da legge inn verdiene fra et evt. nytt skjema man har mottatt. Når man velger «Lagre» vil programmet sjekke om dette er en ny eller endring av en eksisterende rad i tabellen.

Det er lagt opp summeringskontroller for å sjekke at alle summer stemmer. Hvis man ønsker å kjøre disse fortløpende mens man jobber kan man velge «Kontroll 1» og «Kontroll 2» etter hvert som man kommer til dem. Uansett vil disse kontrollene alltid kjøres idet man lagrer, og man vil få spørsmål om systemet skal summere hvis summene ikke stemmer. Feltene for skjemadel 1 er det delt over to skjermbilder. Man bruker PgDn for å gå til neste skjermbilde og PgUp for å gå **til forrige. Dette er innholdet av andre skjermbilde :**

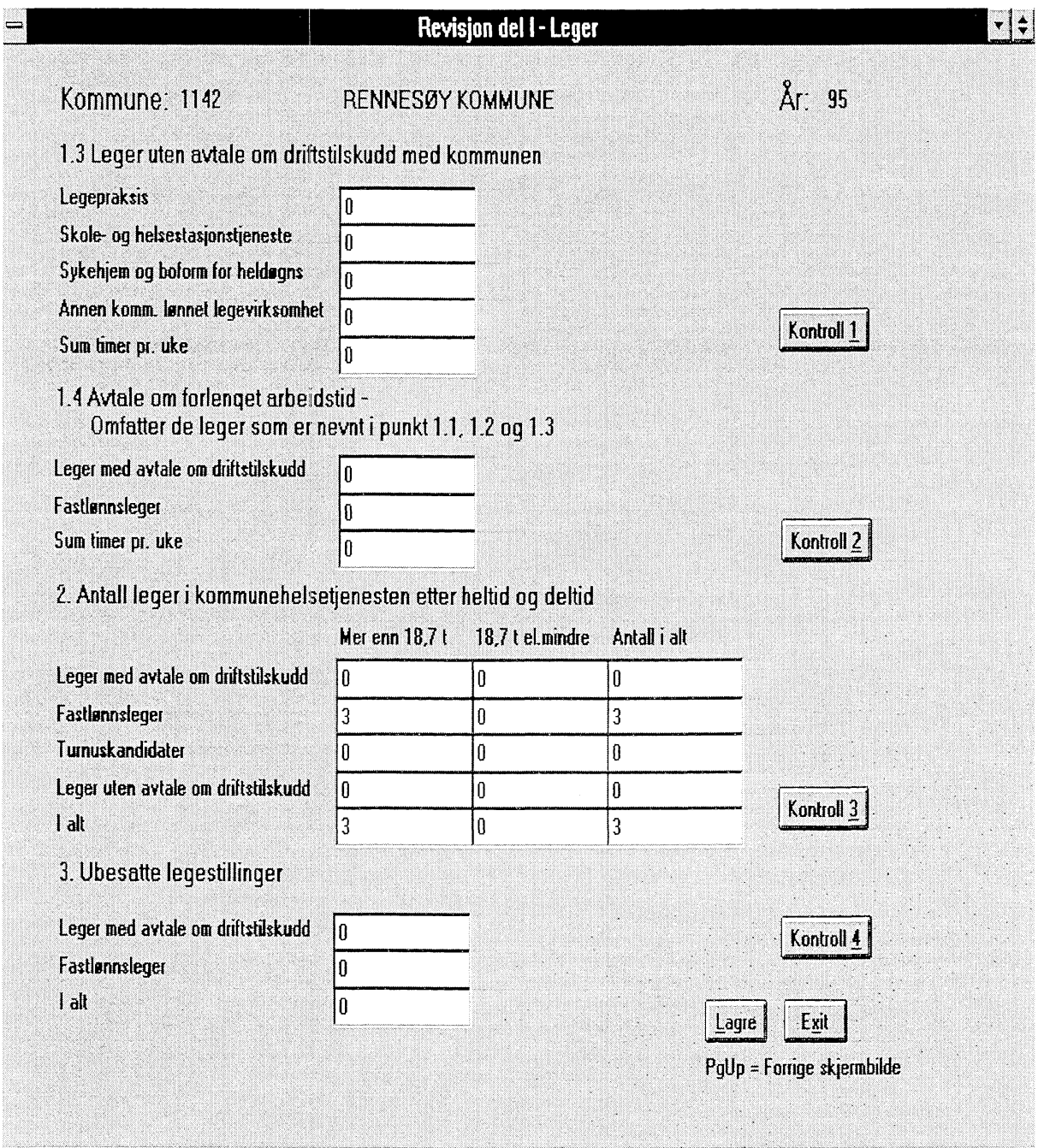

På andre skjermbilde er det også summeringskontroller, og skjermbildene fungerer på samme måte som første **skjermbilde for skjemadel 1.**

**Hvis man gjør endringer i andre skjermbilde, og deretter bruker PgUp for å gå tilbake til forrige skjermbilde vil man bli spurt om man Ønsker å lagre endringen fast, ellers vil man miste den. Dette har å gjøre med QBE Vision som program, som starter et nytt «del-program» for hvert nytt skjermbilde.**

## **3.2.2.2 Revisjon av skjemadel 2 - Fysioterapeuter**

Når man velger å revidere skjemadel 2 vil man komme inn på dette skjermbildet:

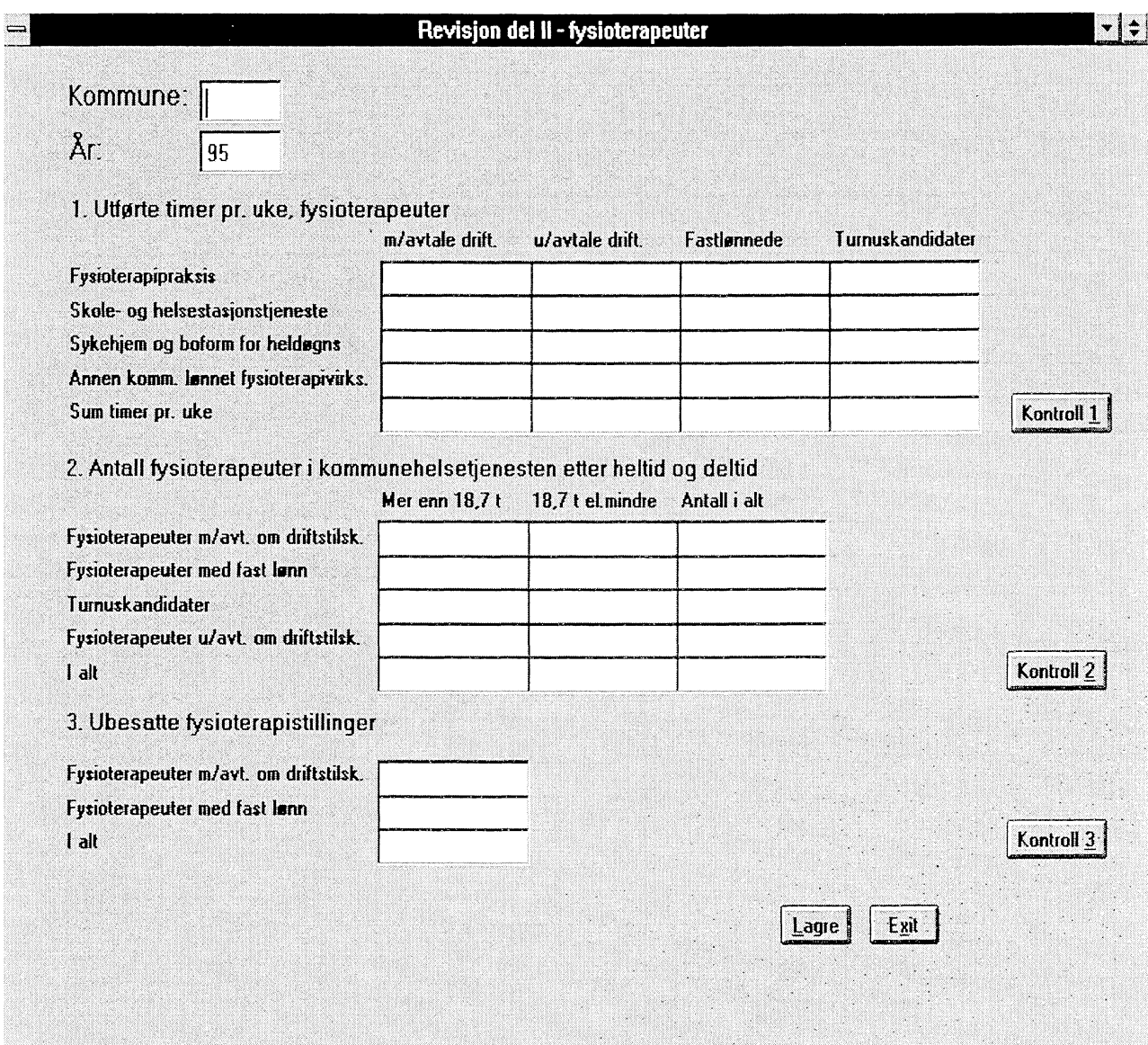

Alle feltene for skjemadel 2 får plass på ett skjermbilde, så her er det kun dette skjermbildet man redigerer. Forøvrig brukes skjermbildet på samme måte som beskrevet for skjemadel 1.

# **3.2.2.3 Revisjon av skjemadel 3 - Teknisk-hygienisk personell, annet pesonell**

Når man velger å revidere skjemadel 3 vil man komme inn på dette skjermbildet:

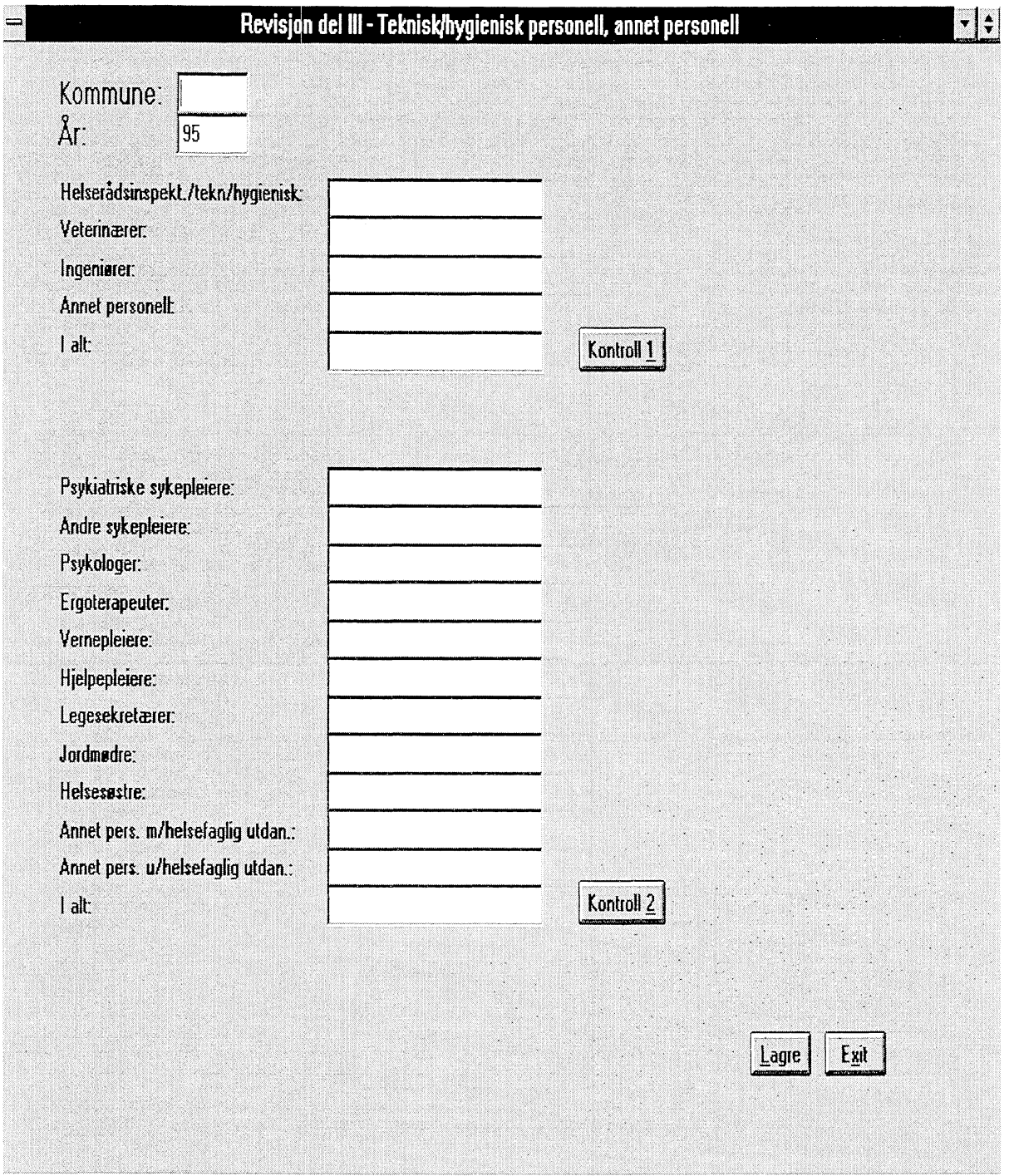

**Alle** feltene for skjemadel 3 får plass på ett skjermbilde, sa her er det kun dette skjermbildet man redigerer. Dette skjermbildet fungerer på samme måte som beskrevet for skjemadel 2.

### **3.2.2.4 Revisjon av skjemadel 4- Personell og aktivitet i skole- og helsestasjonstjenesten**

Feltene for skjemadel 4 er det over tre skjermbilder. Man bruker PgDn for å gå til neste skjermbilde og PgUp for å gå til forrige. Når man velger å revidere skjemadel 4 vil man komme inn på dette skjermbildet:

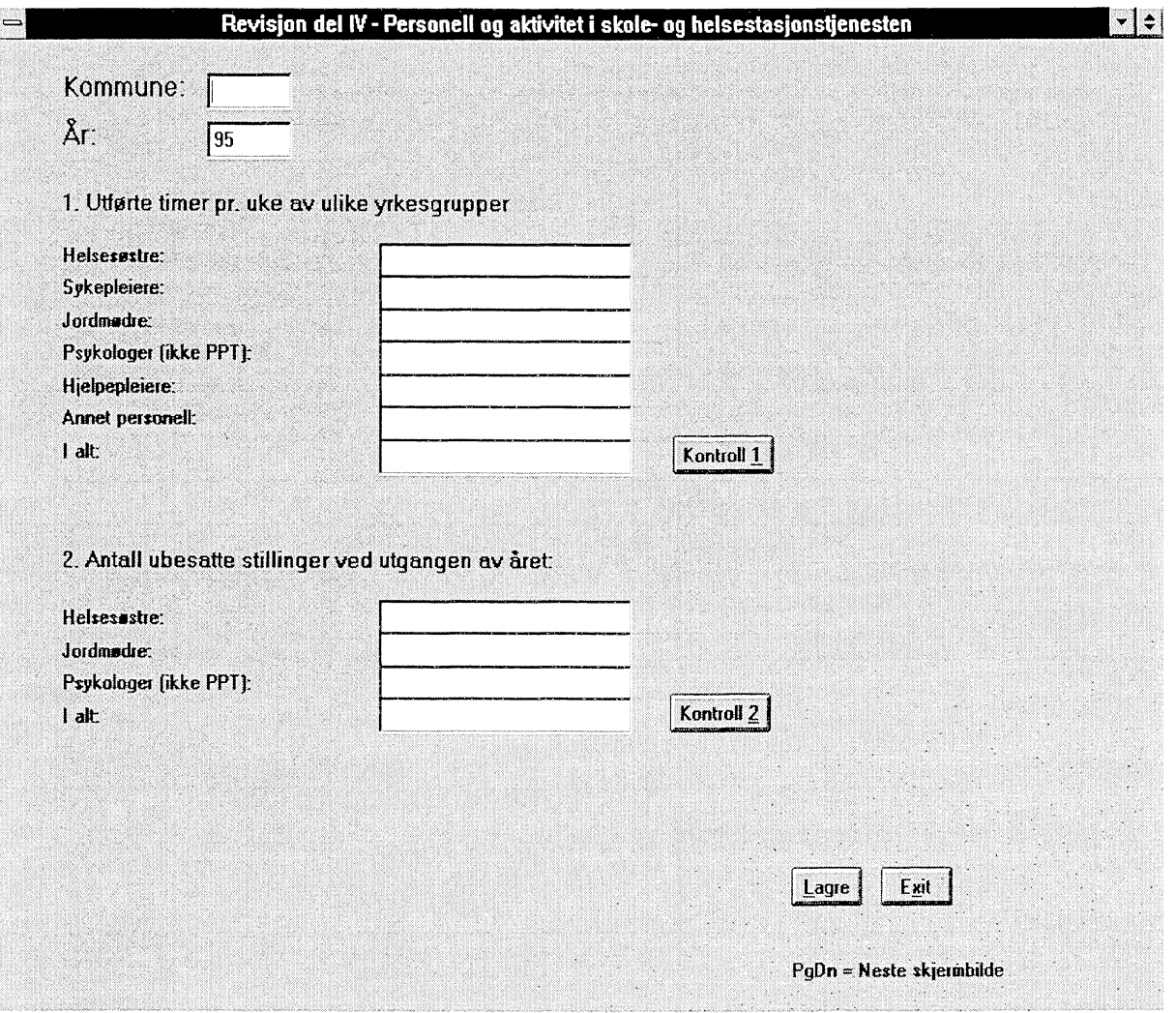

Man må først taste inn kommunenummeret. Kommunens navn vil komme fram på skjermen hvis det er et gyldig kommunenummer, ellers vil man få en feilmelding. Som årstall vil man alltid få fjoråret som forslag. Hvis det er et annet år man ønsker å revidere, må man selv taste inn årstallet.

Når kommunenummer og år er på plass, vil alle data som er registrert på den kommunen dette året hentes fram på skjermen, og man kan gjøre de endringer man ønsker.

Hvis alle felt er blanke betyr det at vi ikke har noe data for denne kommunen, og man kan da legge inn verdiene fra et evt. nytt skjema man har mottatt. Når man velger «Lagre» vil programmet sjekke om dette er en ny eller endring av en eksisterende rad i tabellen.

Det er lagt opp summeringskontroller for å sjekke at alle summer stemmer. Hvis man ønsker å kjøre disse fortløpende mens man jobber kan man velge «Kontroll 1» og «Kontroll 2» etter hvert som man kommer til dem. Uansett vil disse kontrollene alltid kjøres idet man lagrer, og man vil få spørsmål om systemet skal summere hvis summene ikke stemmer. Dette er innholdet av andre skjermbilde :

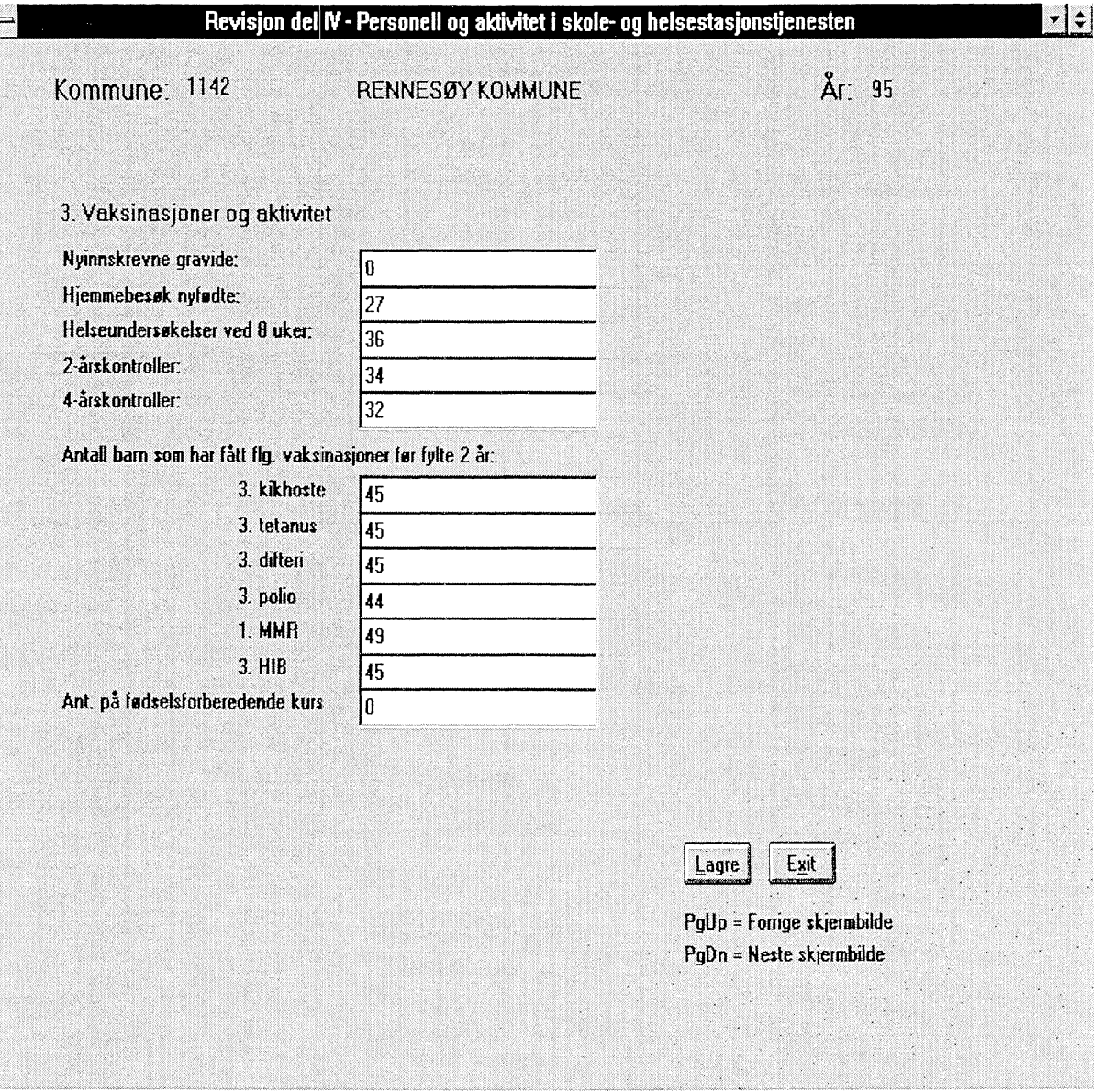

Hvis man gjør endringer i andre skjermbilde, og deretter bruker PgUp for å gå tilbake til forrige skjermbilde vil man bli spurt om man Ønsker å lagre endringen først, ellers vil man miste den.

Dette har å gjøre med QBE Vision som program, som starter et nytt «del-program» for hvert nytt skjermbilde.

Skjemadel 4 - Personell og aktivitet i skole- og helsetjenesten.

Når man velger å revidere skjemadel 4 skjermbilde 3 vil man komme inn på dette skjermbildet

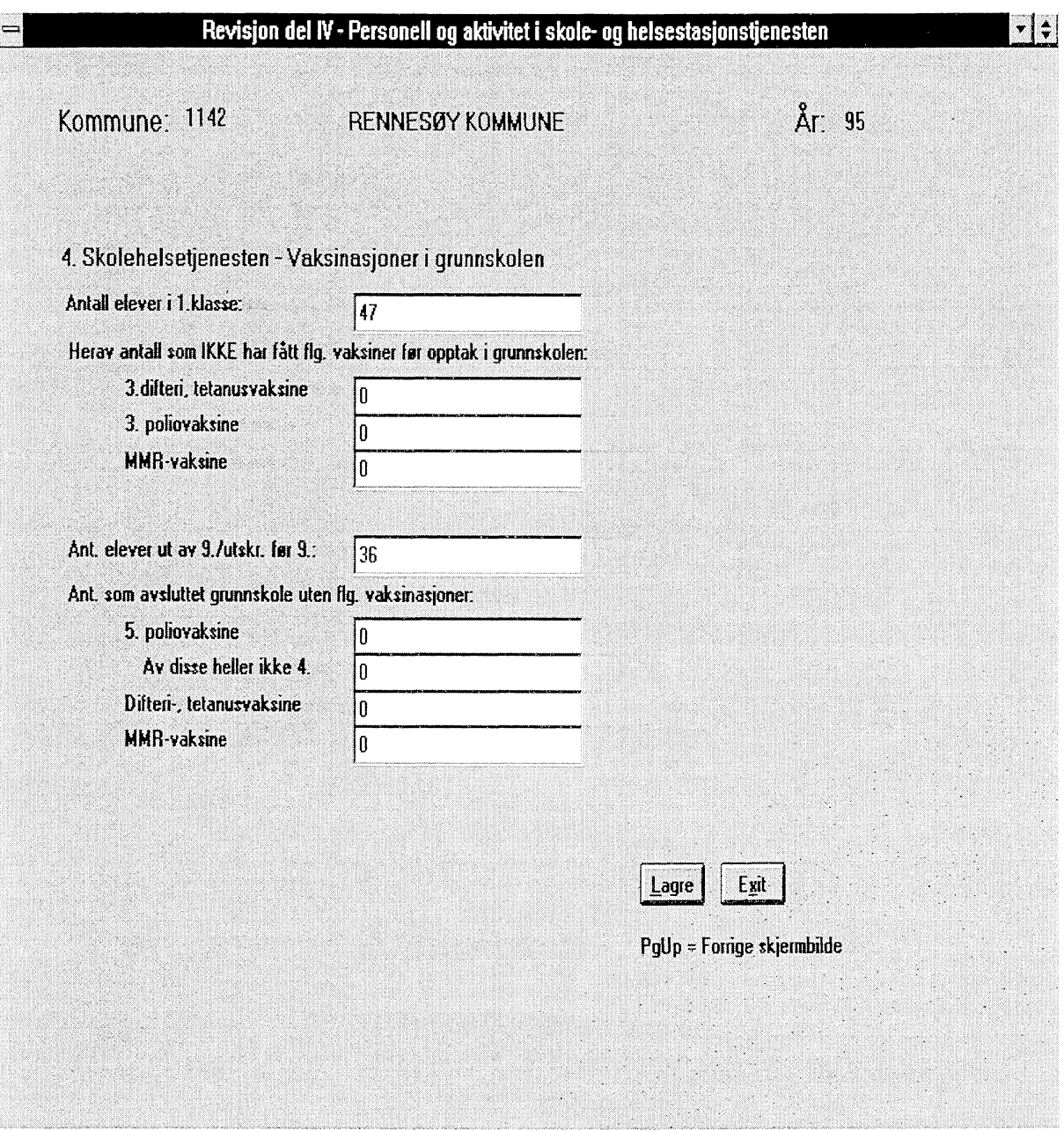

**Hvis man** gjør endringer i tredje skjermbilde, og deretter bruker PgUp for å gå tilbake til forrige skjermbilde vil man bli spurt om man ønsker å lagre endringen først, ellers vil man miste den.

#### *3.2.3 Kontrollister*

Når man velger «Kontrollister» fra hovedmenyen for kommunehelsetjenesten vil man få opp flg. undermeny:

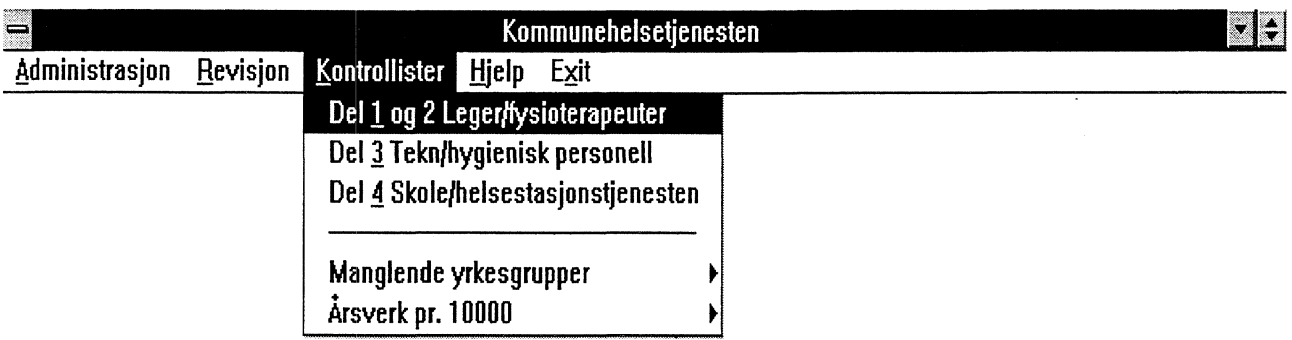

Det er lagt opp kontroller av hver enkelt av skjemadelene, der diverse summer og noe logikk blir sjekket. I tillegg er det lagt opp noen rapporter som kan kjøres for å finne ekstreme verdier og ulogiske verdier.

Vi ser på hvert enkelt av underpunktene her.

## **3.2.3.1 Kontroll av del 1 - Leger**

Når man vil kontrollere del 1 og 2 får man opp dette skjermbildet :

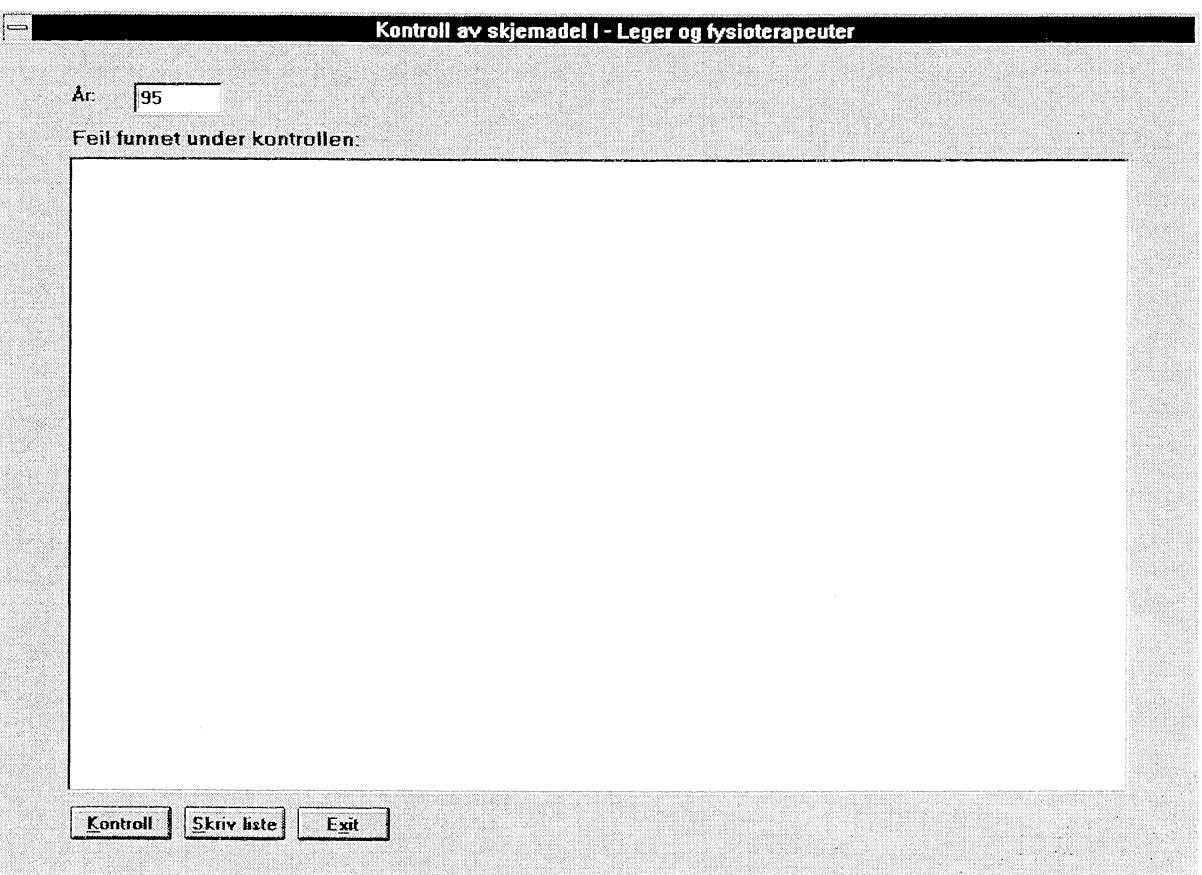

Man vil alltid få som forslag at det er fjorårets data som skal kontrolleres. Hvis det er et annet år, må man skrive inn årstallet selv.

For å starte kjøring av kontrollene må man velge «Kontroll»-tasten. Man vil få en boks på skjermen som sier hvor mange kommuner som er kontrollert.

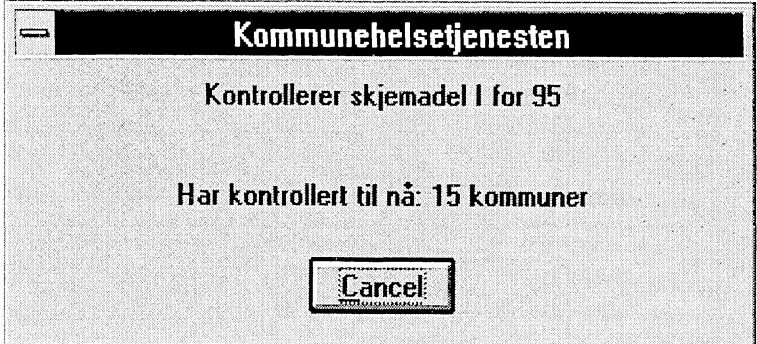

Når feil blir funnet legges de inn på feillista som vises på skjermen.

Etter at kontrollene er kjørt kan man ta en utskrift av feil-lista ved å velge «Skriv liste»-tasten.

## **3.2.3.2 Kontroll av del 1 og 2 - Leger og fysioterapeuter :**

- Gyldig kommunenummer.
- Alle summeringene på skjemaet kontrolleres. Hvis det er funnet feil legges kalkulert sum og oppgitt sum inn på feillista.
- Hvis en kommune ikke har noen timer utført av lege eller fysioterapeuter, og heller ikke har sagt at antall ubesatte lege eller fysioterapeutstillinger er 1 eller flere, så gis det feil (en kommune kan ikke være uten lege).
- Hvis en kommune ikke har noen timer utført av lege eller fysioterapeut, og antall lege eller fysioterapeutstillinger ikke er 0, så gis det feil.

## **12.3.3 Kontroll av del 3 - Teknisk-hygienisk personell annet personell**

Skjermbildet for kontroll av skjemadel 3 er identisk med skjermbildet for skjemadel 1, men unntak av overskriften. Det fungerer også på nøyaktig samme måte. De kontrollene som kjøres på skjemadel 3 er flg.:

- Gyldig kommunenummer.
- De summene på skjemaet kontrolleres. Hvis det er funnet feil legges kalkulert sum og oppgitt sum inn på feil-lista.

## **3.2.3.4 Kontroll av del 4 - Personell og aktivtet i skole- og helsestasjonstjenesten**

Skjermbildet for kontroll av skjemadel 4 er identisk med skjermbildet for skjemadel 1, men unntak av overskriften. Det fungerer også på nøyaktig samme måte. De kontrollene som kjøres på skjemadel 4 er fig.:

- Gyldig kommunenummer.
- Hvis en kommune ikke har noen timer utført av helsesøster, og heller ikke har sagt at antall ubesatte helsesøsterstillinger er 1 eller flere, så gis det feil (en kommune kan ikke være uten helsesøster). (Her sjekkes det også om det er oppgitt noen timer på helsesøster for skjemadel 2.)
- Det sjekkes om antall som ikke har fått 5.poliovaksine er større enn antall av disse som heller ikke har fått 4. poliovaksine. Dette er ulogisk og gir feilmelding.

## **3.2.3.5 Manglende yrkesgrupper**

Når man går inn på menyvalget «Manglende yrkesgrupper», vil man få flg. undermeny:

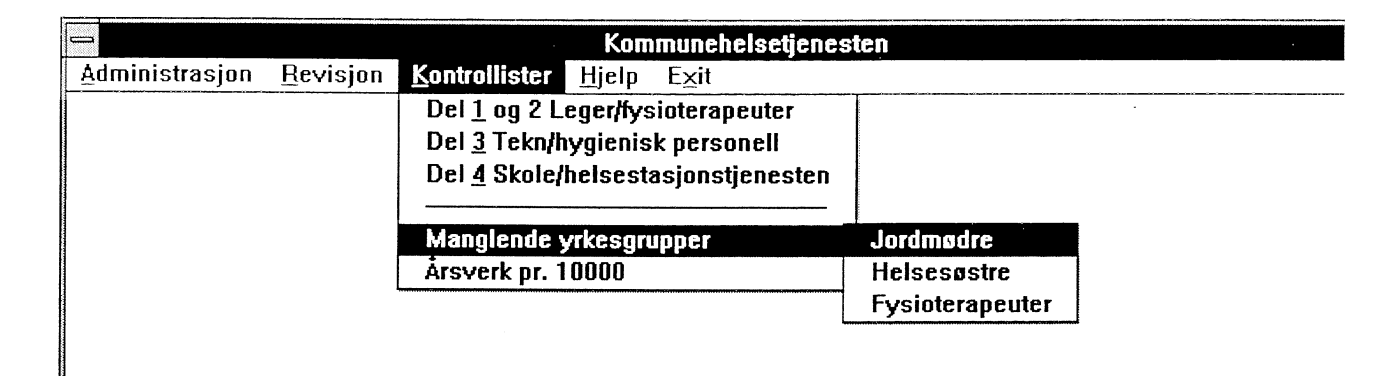

Etter å ha valgt yrkesgruppe vil man bli bedt om å oppgi årstall (to siffer) som dette skal sjekkes for. Det vil så bli laget en liste over alle kommuner som mangler hhv. jordmødre, helsesøstre eller fysioterapeuter, og som ikke har oppgitt at de har noen ubesatte stillinger i denne kategorien.

## **3.2.3.6 Årsverk pr. 10 000**

Når man velger kontrolliste for «Årsverk pr. 10 000» vil man få flg. undermeny:

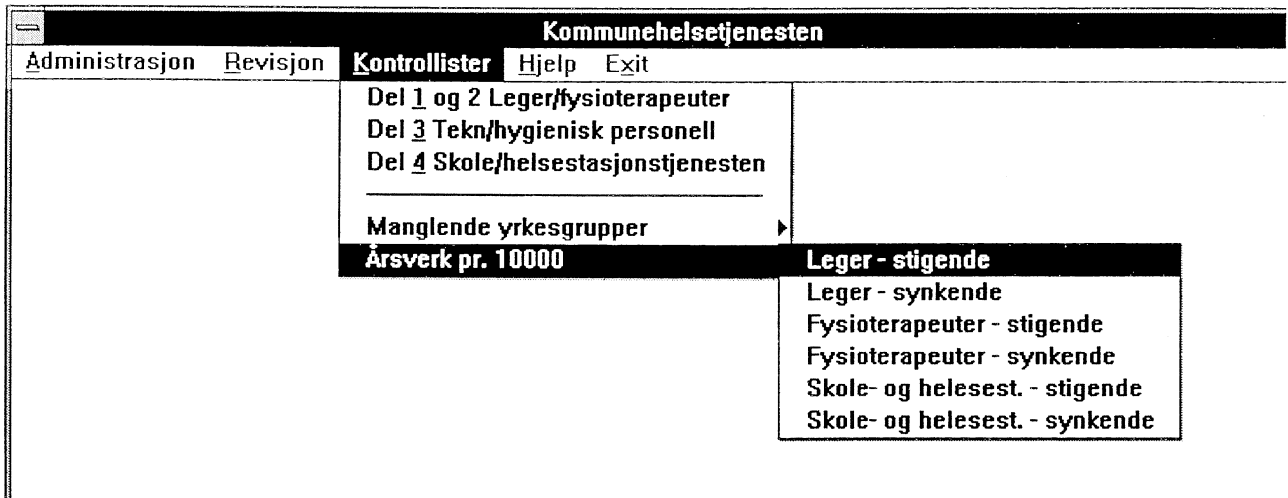

**Her** vil man få lister over årsverk fordelt pr. 10 000 innbyggere, sortert i stigende eller synkende rekkefølge. Hensikten med disse listene er å finne de ekstreme verdiene, og evt. undersøke om disse skyldes feil.

## **3.3 SAS**

#### *3.3.1 Hvordan kjøre SAS mot Oracle*

Det er valgt å bruke PROC ACCESS mot Oracle. Alle navn fra view'et er omdøpt fordi SAS automatisk kutter ut etter 8 bokstaver, og en kan da få mange like navn.

En kan velge å plukke ut de variable en skal bruke, eller ta med hele tabellen. Det er også laget en liten SAS-jobb som kan startes i bakgrunnen, slik at brukeren ikke merker at det er en Oracle-tabell hun arbeider med. Da blir alle variable med.

Disse ligger som: \$HELSETJ/WORK/PROG/INMBYD95.SAS - med bydeler. \$HELSETJ/WORK/PROG/INUBYD95.SAS - uten bydeler.

De brukes slik i SAS-programmet:

%INCLUDE '.....' ; - det programmet en vil bruke uten å se.

Skal en lage en tabell, kan det være praktisk å kjøre en jobb hvor bare aktuelle variable velges ut. Et oppsett med alle variable ligger på : \$HELSETJ/WORK/PROG/TABMBY.SAS - med byd. \$HELSE TJ/WORK/PROG/TABUBY.SAS - uten byd.

I alle tabeller som bruker view'et «uten bydeler» bør Oslo droppes, da det ikke er med noen samlesum for Oslo.

Slik ser et kall mot Oracle fra SAS ut:

```
PROC ACCESS DBMS = ORACLE;
CREATE work.kkat.access ;
USER = ...;- brukernavnet til den som skal kjøre.
ORAPW = ...- Oracle-passordet til brukeren
TABLE = kommhelse.v_ 95_m_bydeler ;
                                                      tabell- eller viewnavnet i basen
PATH = "@T:rena2:opr1";
                                                      hvilken maskin en skal til
ASSIGN = yes;RENAME
    oracle-navn = sas-navn=\ddotsc\ddot{\phantom{a}}\ddot{\phantom{0}},CREATE work.kkat.view ;
 SELECT all ;
                                                      - får med alle variable, - ELLER
 SELECT oracle-navn
                                                     - tar med de du velger ut
         ••
 \ddot{\cdot}\sim \simnå kan man arbeide med datasettet som et
DATA test;
 SET work.kkat ;
                                                        vanlig SAS-datasett.
```
Formatet til kommunehelse ligger på: \$HELSETJ/WORK/FORMAT Input til formatet på: \$HELSETJ/WORK/PROG/FORMAT.SAS

# **4. Vedlegg**

## **4.1 Vedlegg A - Skjema som sendes kommunene**

**STATENS HELSETILSYN** DET KGL, SOSIAL- OG HELSEDEPARTEMENT STATISTISK SENTRALBYRA

# **Personell og virksomhet i kommunehelsetjenesten 1995**

# **Del 1. Leger**

#### **2 eksemplarer av de utfylte skjemaene sendes fylkeslegen innen 1. februar 1996**

**Oppgavene hentes inn med hjemmel i lov om helsetjenestene i kommunene av 19. november 1982 § 6-3. De innsamlede oppgaven anvendes til utarbeidelse av styrings- og informasjonshjulet for helse- og sosialtjenesten i kommunene og fylkeslegcnc** medisinalmelding. Statistisk sentralbyrå vil i medhold av statistikklovens § 3.2 og § 3.3 benytte oppgavene til fremstilling av offisiell **statistikk**

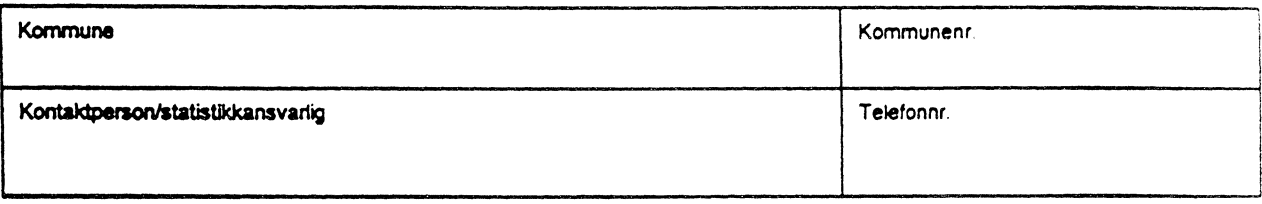

**-Medregnet leger som utfører arbeid i \*lo- og omsorgstjenesten -Ikke medregnet legevakt -Ikke medregnet fengselshelsetjenesten**

## **1. Utførte timer pr. uke, leger**

#### **1.1 Leger med avtale om driftstilskudd med kommunen.**

**<sup>a</sup>vtale d nfts . , dd 1 -1:Zzzdsisi.<sup>t</sup> tiocrsomuttlfoskreus"avcrfartt os6 mer le med om kombinasjonerzsat va fvata<sup>s</sup>t otinmnee t l<sup>i</sup> Ist cii og n4 <sup>d</sup> r** ..... ..... **Rettledning:** avtale om driftstilskudd på fast avtalt timebasis i f.eks skole- eller **helsestasjonstjenesten regnes som arbeid utført av leger med avtale om driftstilskudd. -"Amen korrrnunatt lønnet legevirksomhet" omfatter blant annet bedrtftshelsetjeneste etter lov om helsetjenesten i kommunem, administrasjon og samfunnsmedisinsk arbeid, Fengselshels-etieneste skal** *ikke* **medregnes. -Overtidsarbeid skal ikke medregnes Antall timer pr. uke pr. 31.12.95 Oppgis med en desimal**  $Sum$ Klasse 1 Klasse 2 **Klasse 3** klasse  $1+2+3$ **Legepraksis (legevakt holdes utenfor) Skole- og helsestasionstieneste Sykehjem og boform for heldøgns omsorg og pleie Annen kommunalt lønnet legevirksomhet, jfr. lov om helsetjenesten I kommunene § 1-3 Sum timer pr. uke**

#### **2. Antall leger i kommunehelsetjenesten etter heltid og deltid - Omfatter de leger som er nevnt i punkt 1.1, 1,2 og 1.3**

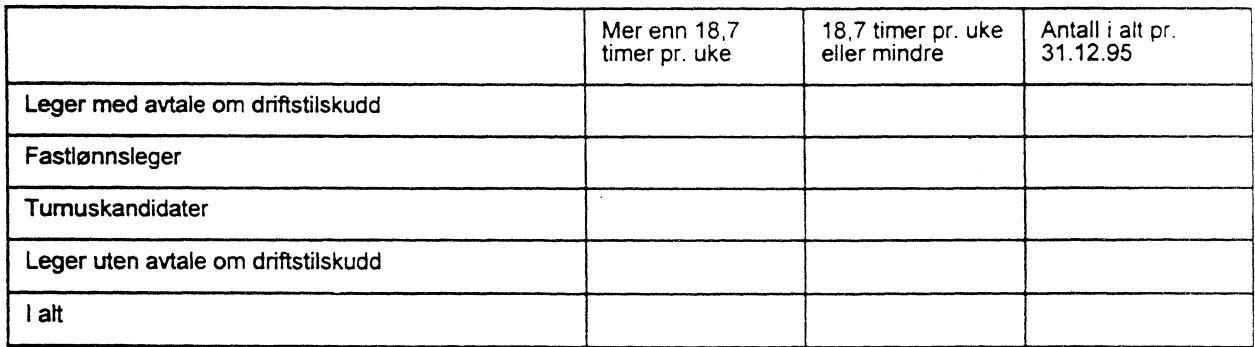

## **3. Ubesatte legestillinger**

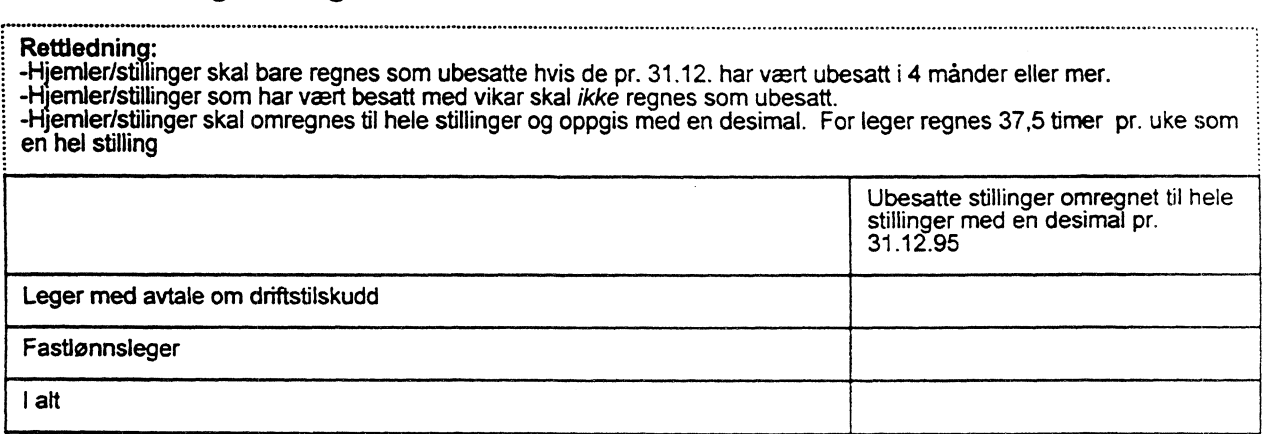

# **Personell og virksomhet i kommunehelsetjenesten 1995**

## **Del II. Fysioterapeuter**

#### **2 eksemplarer av de utfylte skjemaene sendes fylkeslegen innen 1. februar 1996**

**Oppgavene hentes inn med hjemmel i lov om helsetjenestene i kommunene** av **19. november 1982 § 6-3. De innsamlede** oppgaver **anvendes til utarbeidelse av styrings- og informasjonshjulet for helse- og sosialtjenesten i kommunene og fylkeslegenes medisinalmelding. Statistisk sentralbyrå vil i medhold av statistikklovens § 3.2 og § 3.3 benytte oppgavene til fremstilling av offisiell statistikk**

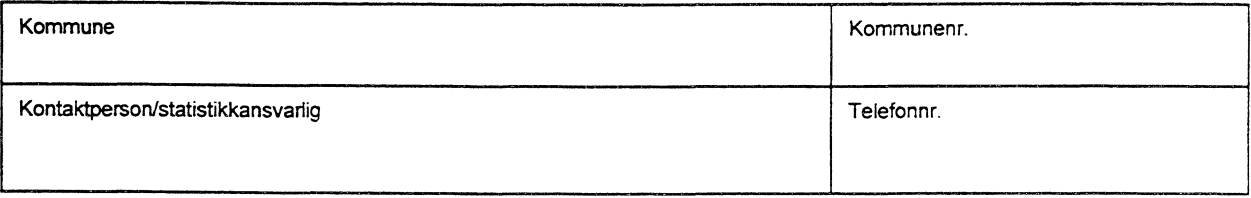

#### **-Medregnet fysioterapeuter som utfører arbeid i pleie- og omsorgstjenesten -Ikke medregnet fengselshelsetjeneste**

#### **1. Utførte timer pr. uke, fysioterapeuter**

#### **Rettledning:**

**Sum timer pr. uke**

**-"Fysioterapeuter med avtale om driftstilskudd" omfatter også fysioterapeuter med kombinasjoner av fastlønnet** deltidsstilling og deltids avtalepraksis. Arbeid som utføres av fysioterapeuter med avtale om driftstilskudd på fast<br>avtalt timebasis i f.eks skole- eller helsestasjonstjenesten regnes som arbeid utført av fysioterapeuter **om driftstilskudd. -"Fysioterapeuter uten avtale om driftstilskudd" omfatter fysioterapeuter som ikke har avtale med kommunen om driftstilskudd. Disse plikter å gi melding om sin virksomhet til det lokale trygdekontor og den medisinsk faglig ansvarlige rådgiverikommunelegel -"Fastlønnede fysioterapeuter' omfatter bare fysioterapeuter med fast lønn som** *ikke* **har avtale om driftstilskudd med kommunen. -"Fysioterapipraksis" er kurativ og forebyggende fysioterapi utenfor skole- og helsestasjonstjenesten, sykehjem og boformer med heldøgns omsorg og pleie. -"Annen kommunalt lønnet fysioterapivirksomhet" omfatter blant annet bedriftshelsetjeneste etter lov om helsetjenesten i kommunene, administrasjon, samarbeid i team og miljørettet helsevern. Fengselshelsetjeneste skal** *ikke* **medregnes. -Overtidsarbeid skal ikke medregnes Antall timer pr. uke pr. 31.12.95. Oppgis med en desimal ...\_ Fysioterapeuter med avtale om driftstilskudd Fysioterapeuter uten avtale om driftstilskudd Fastlønnede fysioterapeuter Turnuskandidater Fysioterapipraksis , Skole- og helsestasjonstjeneste Sykehjem og boform for heldøgns omsorg og pleie \* Annen kommunalt lønnet fysioterapivirksomhet, jfr. lov om helsetjenesten i kommunene § 1-3**

**i**

# **Personell og virksomhet i kommunehelsetjenesten 1995**

# **Del Ill. Teknisk-hygienisk personell, annet personell**

#### **2 eksemplarer av de utfylte skjemaene sendes fylkeslegen innen 1. februar 1996**

Oppgavene hentes inn med hjemmel i lov om helsetjenestene i kommunene av 19. november 1982 § 6-3. De innsamlede oppgaver<br>anvendes til utarbeidelse av styrings- og informasjonshjulet for helse- og sosialtjenesten i kommunen statistikk

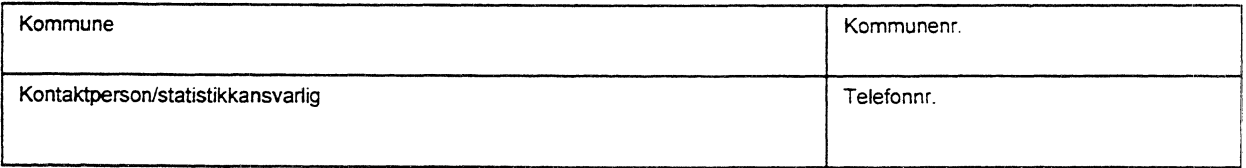

#### **1. Teknisk-hygienisk personell Herunder miljørettet helsevern og næringsmiddelkontroll**

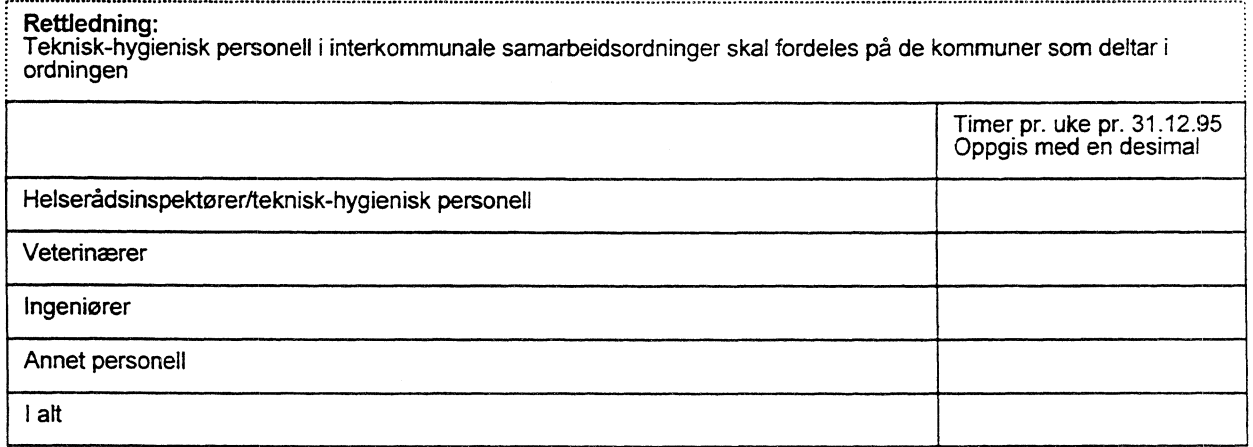

# **Personell og virksomhet i kommunehelsetjenesten 1995**

# **Del IV. Personell og aktivitet i skole- og helsestasjonstjenesten**

#### **2 eksemplarer av de utfylte skjemaene sendes fylkeslegen innen 1. februar 1996**

Oppgavene hentes inn med hjemmel i lov om helsetjenestene i kommunene av 19. november 1982 § 6-3. De innsamlede oppgaver anvendes til utarbeidelse av styrings- og informasjonshjulet for helse- og sosialtjenesten i kommunene og fylkeslegenes medisinalmelding. Statistisk sentralbyrå vil i medhold av statistikklovens § 3.2 og § 3.3 benytte oppgavene til fremstilling av offisiell statistikk

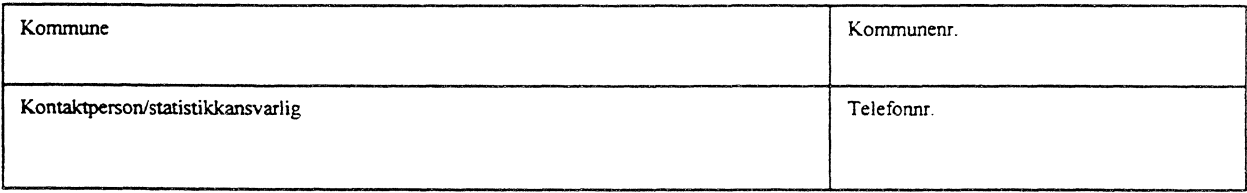

#### **1. Utførte timer pr. uke av ulike yrkesgrupper (leger og fysioterapeuter registreres i del l)**

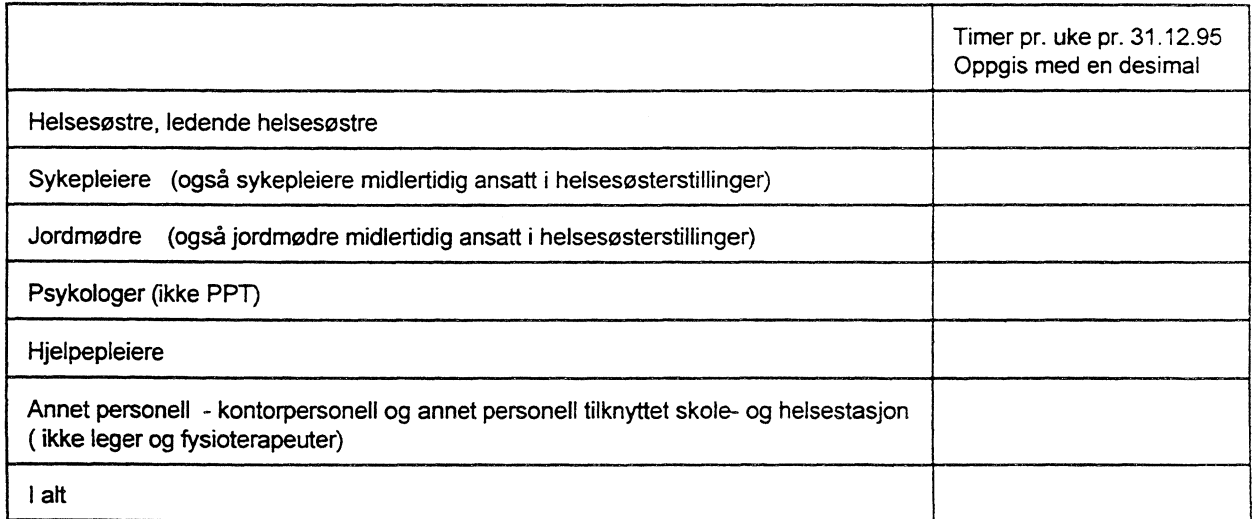

#### **2.Antall ubesatte stillinger ved utgangen av året (31.12.95)**

**Rettledning: - Hjemler/stillinger skal bare regnes som ubesatte hvis de pr. 31.12.95 har vært ubesatt i 4 månder eller mer. Hjemler/stillinger som har vært besatt med vikar uten nødvendig kompetanse skal regnes som ubesatt, eks. sykepleiere midlertidig tilsatt i helsesøsterstilling skal føres som ubesatt stilling. Sykepleiere som fungerer i helsesøsterstillinger skal føres opp i punkt 1 over. - Hjemler/stillinger skal omregnes til hele stillinger. Hel stilling regnes som 37,5 timer pr. uke Antall stillinger omregnet til hele stillinger med en desimal pr. 31.12.95 Helsesøstre** en.« **Jordmødre Psykologer (ikke PPT) I alt**

# **4.2 Vedlegg B - Definisjon av tabeller i Oracle**

#### *4.2.1 KOMMUNE\_KATALOG*

#### **(X:\330\KOMHELSEVTAB\_VIEW\KOMKAT.TAB)**

```
Create Table KOMMUNE_KATALOG
(KOMMUNENR
                               NUMBER,
KOMMUNENAVN
                               VARCHAR2(40),
ADR1
                               VARCHAR2(40),
ADR2
                               VARCHAR2(33),
TLF
                               VARCHAR2(15),
KONTAKTPERSON
                               VARCHAR2(30),
Constraint PRIM _KEY
KOMM KATALOGPrimary Key (KOMMUNENR)
   using index pctfree 10
        TABLESPACE avd300indeks
        storage(initial 15K next 15K minextents 1 maxextents 20)
\mathcal{E}pctfree 0
```
pctused 99 tablespace avd300 storage (initial 60K next 60K minextents 1 maxextents 20 pctincrease 0);

#### *4.2.2 INFOBREV*

#### **(X:\330\KOMHELSE\TAB\_VIEW\INFOBREV.TAB)**

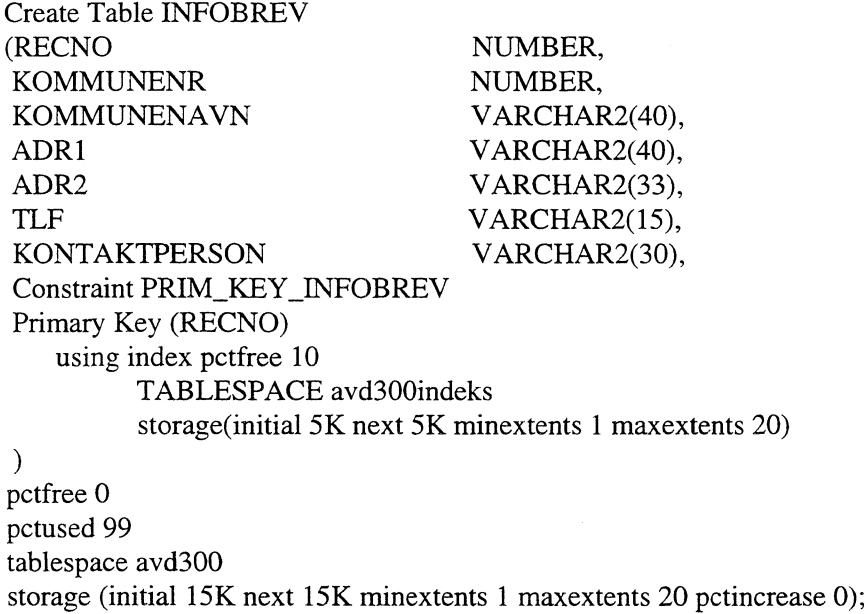

## **(X:\330\KOMHELSEVTAB\_VIEW\MOTTATT.TAB)**

**Create Table KOMMHELSE\_MOTTATT (KOMMUNENR NUMBER, AAR NUMBER, DEL\_I** VARCHAR2(1),<br>DEL\_II VARCHAR2(1), **DEL\_II VARCHAR2(1), DEL\_III VARCHAR2(1), DEL\_IV VARCHAR2(1), PURRET VARCHAR2(10), Constraint PRIM\_KEY\_KOMMHELSE\_MOTTATT Primary Key (KOMMUNENR,AAR) using index pctfree 10 TABLESPACE avd300indeks storage(initial 20K next 20K minextents 1 maxextents 20)**  $\mathcal{E}$ **pctfree 5 pctused 94 tablespace avd300**

**storage (initial 35K next 35K minextents 1 maxextents 20 pctincrease 0);**

#### *4.2.4 BEFOLKNING*

#### (X:\330\KOMHELSE\TAB\_VIEW\BEFOLK.TAB)

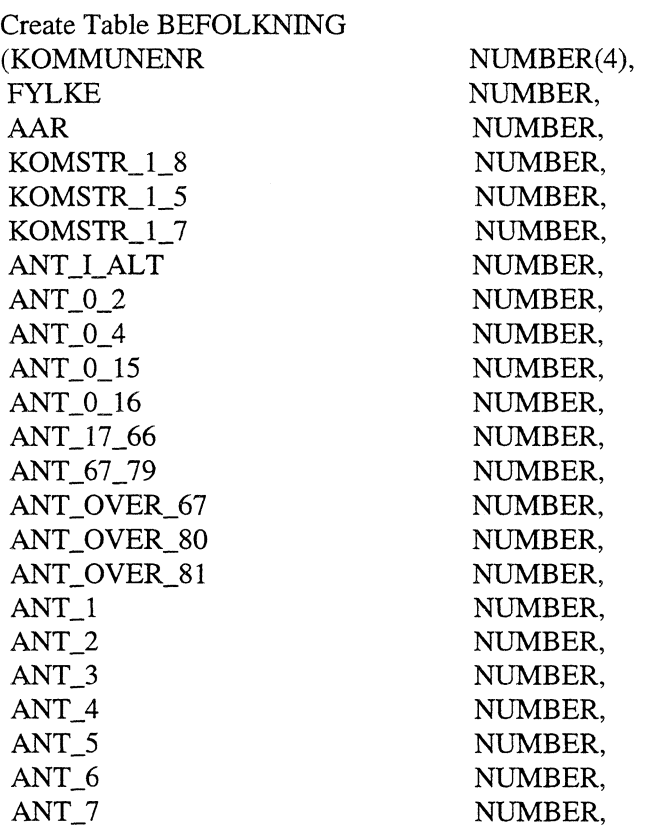

ANT\_15 NUMBER, ANT\_16 NUMBER, LANDSDELER NUMBER, SENTRALITET NUMBER, Constraint PRIM\_KEY\_BEFOLKNING Primary Key (KOMMUNENR,AAR) using index pctfree 10 TABLESPACE indeks storage(initial 20K next 20K minextents 1 maxextents 20)  $\mathcal{L}$ 

pctfree 1 pctused 98 tablespace avd300 storage (initial 200K next 200K minextents 1 maxextents 20 pctincrease 0);

 $\hat{\boldsymbol{\beta}}$ 

#### 425 *KOMMUNEHELSE*

## **(X:\330\KOMIIELSETAB\_YIEW\KOMHELSE.TAB)**

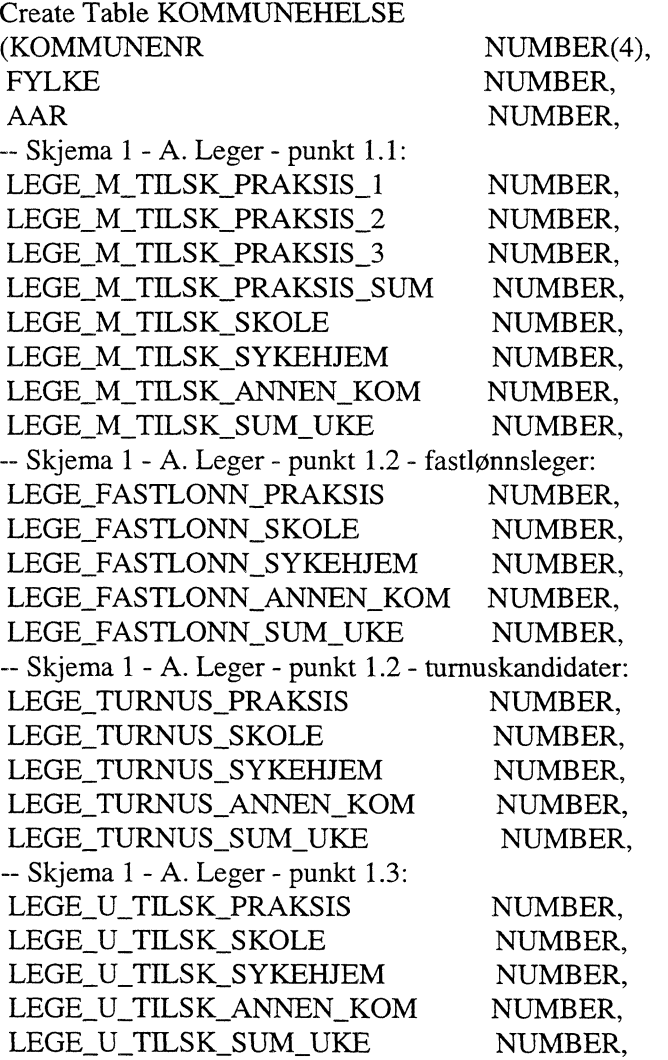

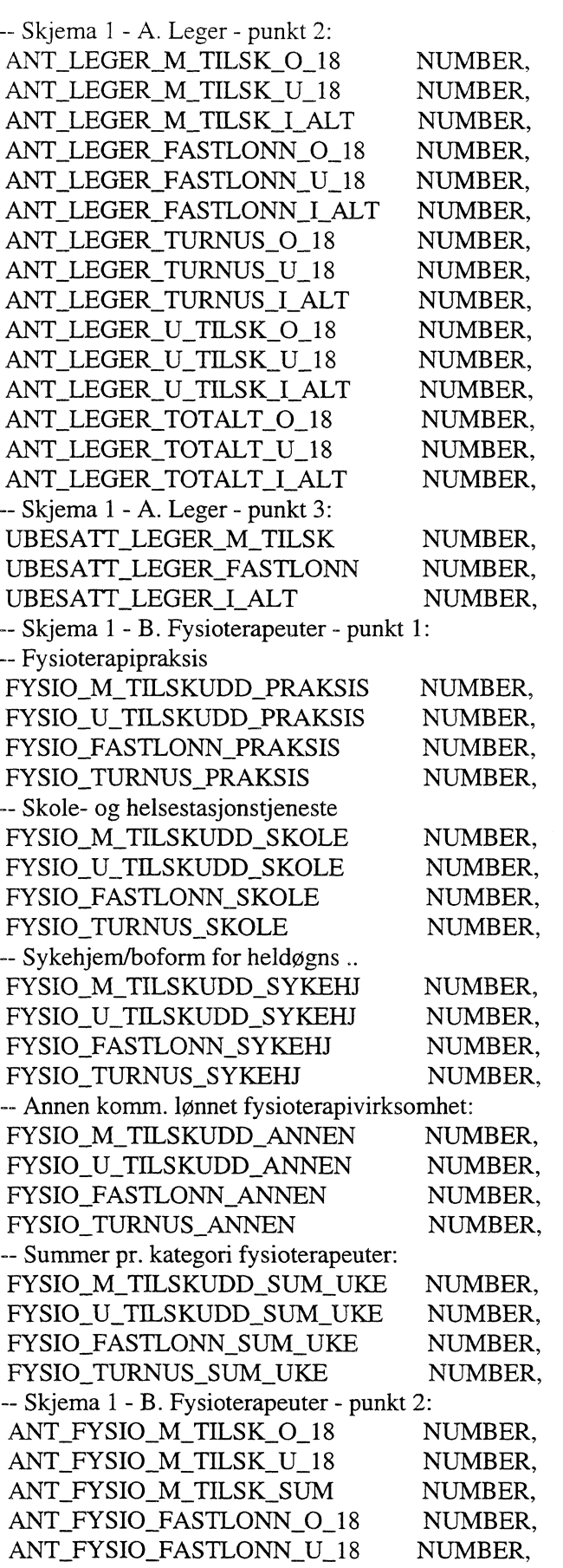

 $\label{eq:2} \frac{1}{2} \int_{\mathbb{R}^3} \frac{1}{\sqrt{2}} \, \frac{1}{\sqrt{2}} \, \frac$ 

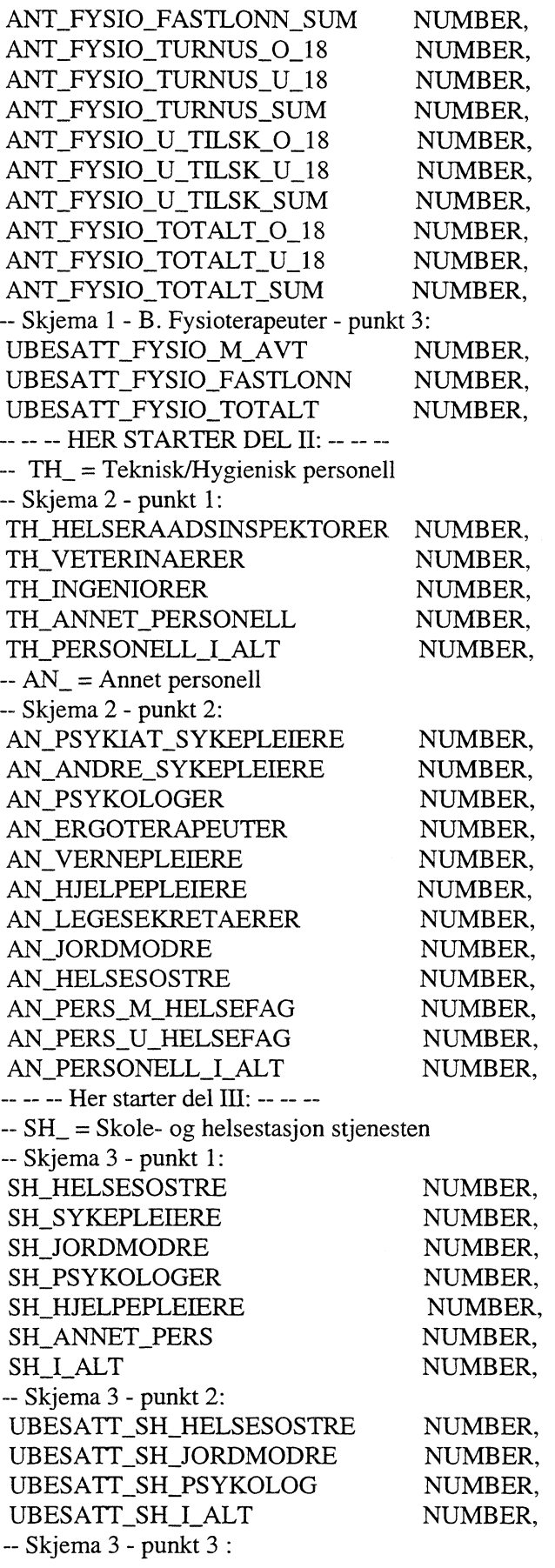

 $\tilde{\mathcal{L}}$ 

 $\sim 10$ 

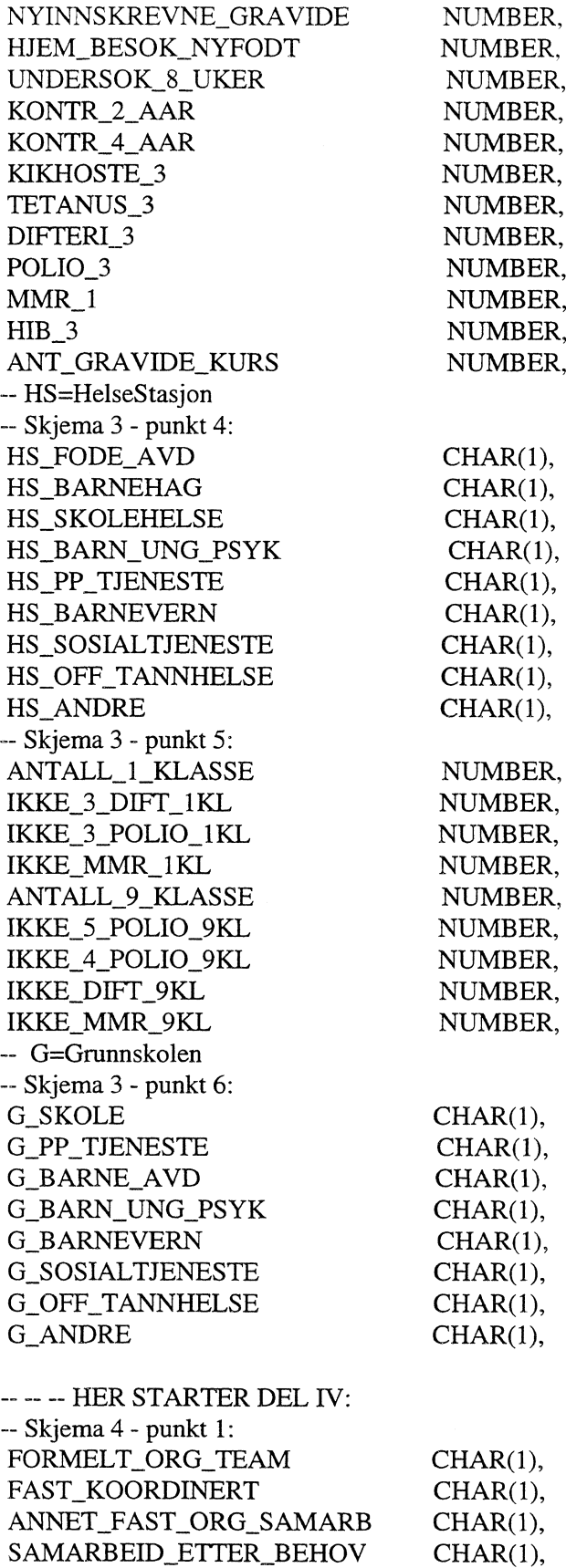

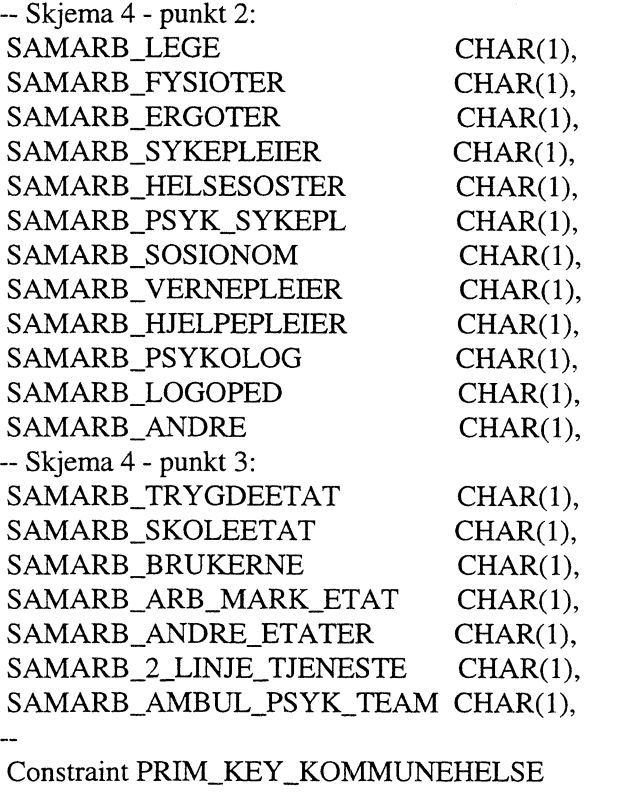

Primary Key (KOMMUNENR,AAR) using index pctfree 10 TABLESPACE avd300indeks storage(initial 20K next 20K minextents 1 maxextents 20)

 $\mathcal{E}$ pctfree 5 pctused 94 tablespace avd300 storage (initial 720K next 720K minextents 1 maxextents 20 pctincrease 0);

#### *4.2.6 KOMMUNEHELSE (NYE VARIABLER)*

#### **(X:\330\KOMHELSEWROG95\K11T95\_NY.SQL)**

/\*\*\*\*\*\*\*\*\*\*\*\*\*\*\*\*\*\*\*\*\*\*\*\*\*\*\*\*\*\*\*\*\*\*\*\*\*\*\*\*\*\*\*\*\*\*\*\*\*\*\*\*\*\*\*\*\*\*\*\*\*\*\*\*\*\*\*\*\*\*\*\*\*\*\*\*\*\*\*\*\*\*\*\*\*\*\*\*\* SIN, BNJ - mai 1996

Utvider tabellen komhelse.kommunehelse med 3 nye kolonner for 95-data - del 1. Det er ogs\_ mange kolonner i 94-data som ikke er med i 95-data, disse felt blir st ende blanke. \*\*\*\*\*\*\*\*\*\*\*\*\*\*\*\*\*\*\*\*\*\*\*\*\*\*\*\*\*\*\*\*\*\*\*\*\*\*\*\*\*\*\*\*\*\*\*\*\*\*\*\*\*\*\*\*\*\*\*\*\*\*\*\*\*\*\*\*\*\*\*\*\*\*\*\*\*\*\*\*\*\*\*\*\*\*\*\*\*/

ALTER TABLE KOMMUNEHELSE ADD ( LEGE\_M\_AVTALE NUMBER, LEGE\_M\_FASTLONN NUMBER, LEGE\_M\_SUM\_UKE NUMBER)

## **4.3 Vedlegg C - Kontroll-fil til SQL\*Load**

Innlasting av data til KOMMUNEHELSE for 1995 ble gjort med SQL\*Load, og disse kontrollfilene:

#### **(X:\330\KOMHELSETROG95\LOAD1.CTL)**

/\*\*\*\*\*\*\*\*\*\*\*\*\*\*\*\*\*\*\*\*\*\*\*\*\*\*\*\*\*\*\*\*\*\*\*\*\*\*\*\*\*\*\*\*\*\*\*\*\*\*\*\*\*\*\*\*\*\*\*\*\*\*\*\*\*\*\*\*\*\*\*\*\*\*\*\*\*\*\*\*\*\*\*\*\*\*\*\*\*

BNJ - mai 1996

Kontrollskript for SQL\*Loader som laster inn skjemadel 1 og 2 inn i LOAD1-tabellen. \*\*\*\*\*\*\*\*\*\*\*\*\*\*\*\*\*\*\*\*\*\*\*\*\*\*\*\*\*\*\*\*\*\*\*\*\*\*\*\*\*\*\*\*\*\*\*\*\*\*\*\*\*\*\*\*\*\*\*\*\*\*\*\*\*\*\*\*\*\*\*\*\*\*\*\*\*\*\*\*\*\*\*\*\*\*\*\*\*/

LOAD DATA INFILE Iht951fg.dat' RECLEN 446 INTO TABLE loadl APPEND

-- PERSONELL OG VIRKSOHET I MMUNEHELSETJENESTEN 1995:

— SKJEMA 1 - PUNKT 1.1. LEGER MED AVTALE OM DRIFTSTILSKUDD MED KOMMUNEN:

(KOMMUNENR AAR CONSTANT 95, LEGE\_M\_TILSK\_PRAKSIS\_1 LEGE\_M\_TILSK\_PRAKSIS\_2 LEGE\_M\_TILSK\_PRAKSIS\_3 LEGE\_M\_TILSK\_PRSKSIS\_SUM LEGE M TILSK SKOLE LEGE\_M\_TILSK\_SYKEHJEM LEGE\_M\_TILSK\_ANNEN\_KOMM LEGE\_M\_TILSK\_SUM\_UKE

POSITION(5:8),

POSITION(70:74), POSITION(88:92), POSITION(106:110), POSITION(124:128), POSITION(142:146), POSITION(160:164), POSITION(178:182), POSITION(196:200),

-- SKJEMA 1 - PUNKT 1.2. FASTLØNNSREGLER OG TURNUSKANDIDATER:

LEGE\_FASTLONN\_PRAKSIS LEGE\_TURNUS\_PRAKSIS LEGE\_FASTLONN\_SKOLE LEGE\_TURNUS\_SKOLE LEGE\_FASTLONN\_SYKEHJEM LEGE\_TURNUS\_SYKEHJEM LEGE\_FASTLONN\_ANNEN\_KOM LEGE\_TURNUS\_ANNEN\_KOM LEGE\_FASTLONN\_SUM\_UKE LEGE\_TURNUS\_SUM\_UKE

POSITION(215:219), POSITION(233:237), POSITION(251:255), POSITION(269:273), POSITION(287:291), POSITION(305:309), POSITION(323:327), POSITION(341:345), POSITION(359:363), POSITION(377:381),

— SKJEMA 1 - PUNKT 13. LEGER UTEN AVTALE OM DRIFTSTILSKUDD MED KOMMUNEN:

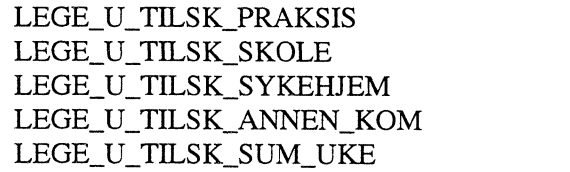

POSITION(396:400), POSITION(414:418), POSITION(432:436), POSITION(450:454), POSITION(468:472), -- SKJEMA 1 - PUNKT 1.4. AVTALE OM FORLENGET ARBEIDSTID - OMFATTER DE LEGER - SOM ER NEVNT I PUNKT 1.1, 1.2 OG 1.3:

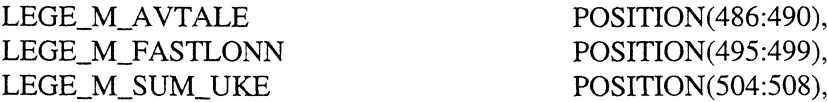

-- SKJEMA 1 - PUNKT 2. ANTALL LEGER I KOMMUNEHELSETJENESTEN ETTER HELTID OG --DELTID - OMFATTER DE LEGER SOM ER NEVNT I PUNKT 1.1, 1.2 OG 1.3:

> ANT\_LEGER \_M\_TILSK\_O 18 ANT\_LEGER\_M\_TILSK\_U\_18 ANT\_LEGER\_M\_TILSK\_I\_ALT ANT\_LEGER \_PAS TLONN\_0\_18 ANT\_LEGER \_FAS TLONN\_U\_18 ANT\_LEGER \_FASTLONN \_I ALT ANT\_LEGER\_TURNUS\_O\_18 ANT\_LEGER \_TURNUS\_U 18 ANT\_LEGER\_TURNUS\_I\_ALT ANT\_LEGER\_U\_TILSK\_O\_18 ANT\_LEGER \_U\_TILSK\_U\_18 ANT\_LEGER \_U\_TILSKI\_ALT ANT\_LEGER\_TOTAL\_O\_18 ANT\_LEGER \_TOTAL\_U\_18 ANT\_LEGER \_TOTAL\_I\_ALT \_M\_TILSK\_O\_18<br>\_M\_TILSK\_U\_18<br>\_M\_TILSK\_L\_ALT<br>\_FASTLONN\_O\_1

POSITION(511:516), POSITION(523:528), POSITION(535:540), POSITION(547:552), POSITION(559:564), POSITION(571:576), POSITION(583:588), POSITION(595:600), POSITION(607:612), POSITION(620:625), POSITION(632:637), POSITION(644:649), POSITION(656:661), POSITION(668:673), POSITION(680:685),

-- SKJEMA 1 - PUNKT 3. UBESATTE LEGESTILLINGER:

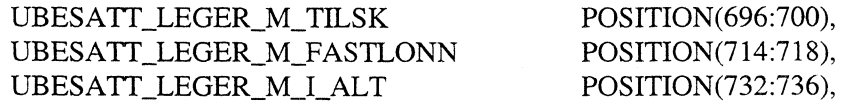

-- SKJEMA 2 - PUNKT 1. UTFØRTE TIMER PR. UKE, FYSIOTERAPEUTER:

FYSIO\_M\_TILSKUDD\_PRAKSIS FYSIO\_U\_TILSKUDD\_PRAKSIS FYSIO\_FASTLONN\_PRAKSIS FYSIO\_TURNUS\_PRAKSIS FYSIO\_M\_TILSKUDD\_SKOLE FYSIO\_U\_TILSKUDD\_SKOLE FYSIO\_FASTLONN\_SKOLE FYSIO\_TURNUS\_SKOLE FYSIO\_M\_TILSKUDD\_SYKEHJ FYSIO\_U\_TILSKUDD\_SYKEHJ FYSIO\_FASTLONN\_SYKEHJ FYSIO\_TURNUS\_SYKEHJ FYSIO\_M\_TILSKUDD\_ANNEN FYSIO\_U\_TILSKUDD\_ANNEN FYSIO\_FASTLONN\_ANNEN FYSIO\_TURNUS\_ANNEN FYSIO\_M\_TILSKUDD\_SUM\_UKE FYSIO\_U\_TILSKUDD\_SUM\_UKE

POSITION(751:755), POSITION(769:773), POSITION(787:791), POSITION(805:809), POSITION(823:827), POSITION(841:845), POSITION(859:863), POSITION(877:881), POSITION(895:899), POSITION(913:917), POSITION(931:935), POSITION(949:953), POSITION(967:971), POSITION(985:989), POSITION(1003:1007), POSITION(1021:1025), POSITION(1039:1043), POSITION(1057:1061),

#### -- SKJEMA 2 - PUNKT 2. ANTALL FYSIOTERAPEUTER :

#### — KOMMUNEHELSETJENESIEN ETTER HELTID OG DELTID OMFATTE

#### -- FYSIOTERAPEUTER I PUNKT 1

ANT\_FYSIO\_M\_TILSK\_0\_18 ANT\_FYSIO\_M\_TILSK\_U\_18 ANT\_FYSIO\_M\_TILSK\_SUM ANT\_FYSIO\_FASTLONN\_0\_18 ANT\_FYSIO\_FASTLONN\_U\_18 ANT\_FYSIO\_FASTLONN\_SUM ANT\_FYSIO\_TURNUS\_0\_18 ANT\_FYSIO\_TURNUS\_U\_18 ANT\_FYSIO\_TURNUS\_SUM ANT\_FYSIO\_U\_TILSK\_0\_18 ANT\_FYSIO\_U\_TILSK\_U\_18 ANT\_FYSIO\_U\_TILSK\_SUM ANT\_FYSIO\_TOTAL\_0\_18 ANT\_FYSIO\_TOTAL\_U\_18 ANT\_FYSIO\_TOTAL\_SUM

POSITION(1109:1114), POSITION(1121:1126), POSITION(1 133:1138), POSITION(1145:1150), POSITION(1157:1162), POSITION(1169:1174), POSITION(1181:1186), POSITION(1193:1198), POSITION(1205:1210), POSITION(1218:1223), POSITION(1230:1235), POSITION(1242:1247), POSITION(1254:1259), POSITION(1266: 1271), POSITION(1278:1283),

#### -- SKJEMA 2 - PUNKT 3. UBESATTE FYSIOTERAPISTSTILLINGER :

UBESATT\_FYSIO\_M\_AVT POSITION(1294:1298), UBESATT\_FYSIO\_FASTLONN POSITION(1312:1316), UBESATT\_FYSIO\_TOTAL POSITION(1330:1334))

#### **(X:\330\KOMHELSETROG95\LOAD2.CTL)**

1\*\*\*\*\*\*\*\*\*\*\*\*\*\*\*\*\*\*\*\*\*\*\*\*\*\*\*\*\*\*\*\*\*\*\*\*\*\*\*\*\*\*\*\*\*\*\*\*\*\*\*\*\*\*\*\*\*\*\*\*\*\*\*\*\*\*\*\*\*\*\*\*\*\*\*\*\*\*\*\*\*\*\*\*\*\*\*\*\*

SIN, BNJ - mai 1996

Kontrollskript for SQL\*Loader som laster inn skjemadel 3 inn i LOAD2-tabellen. \*\*\*\*\*\*\*\*\*\*\*\*\*\*\*\*\*\*\*\*\*\*\*\*\*\*\*\*\*\*\*\*\*\*\*\*\*\*\*\*\*\*\*\*\*\*\*\*\*\*\*\*\*\*\*\*\*\*\*\*\*\*\*\*\*\*\*\*\*\*\*\*\*\*\*\*\*\*\*\*\*\*\*\*\*\*\*\*\*/

LOAD DATA INFILE 'kht95tag.dat' RECLEN 91 INTO TABLE load2 APPEND

-- PERSONELL OG VIRKSOHET I KOMMUNEHELSETJENESTEN 1995:

-- DEL 3 - PUNKT 1. 1EKNISK-HYGIENISK PERSONELL, HERUNDER MILJØRETTET — HELSEVERN OG N:RINGSMIDDELKONTROLL :

 $- TH$  = TEKNISK/HYGIENISK PRESONELL

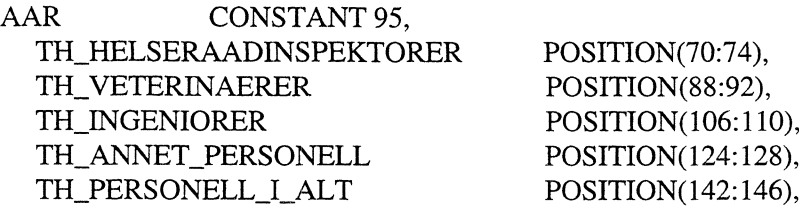

-- DEL 3 - PUNKT 2. ANNET PERSONELL :

 $- AN$  = ANNET PERSONELL

(KOMMUNENR

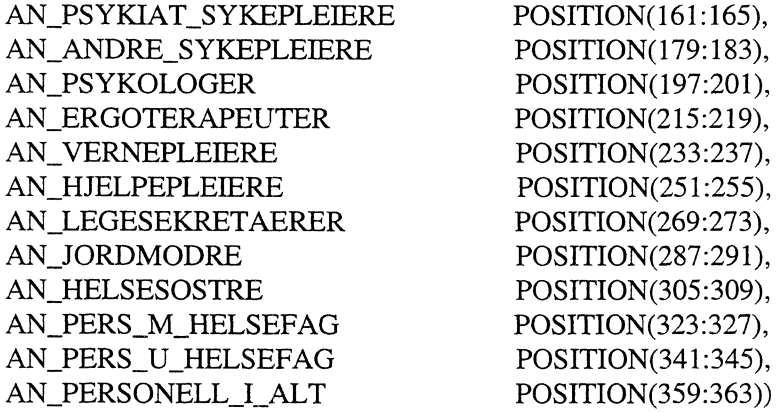

#### **(X:\330\KOMHELSETROG95\LOAD3.CTL)**

1\*\*\*\*\*\*\*\*\*\*\*\*\*\*\*\*\*\*\*\*\*\*\*\*\*\*\*\*\*\*\*\*\*\*\*\*\*\*\*\*\*\*\*\*\*\*\*\*\*\*\*\*\*\*\*\*\*\*\*\*\*\*\*\*\*\*\*\*\*\*\*\*\*\*\*\*\*\*\*\*\*\*\*\*\*\*\*\*\*

SIN, BNJ - mai 1996

Kontrollskript for SQL\*Loader som laster inn skjemadel 4 inn i LOAD3-tabellen. \*\*\*\*\*\*\*\*\*\*\*\*\*\*\*\*\*\*\*\*\*\*\*\*\*\*\*\*\*\*\*\*\*\*\*\*\*\*\*\*\*\*\*\*\*\*\*\*\*\*\*\*\*\*\*\*\*\*\*\*\*\*\*\*\*\*\*\*\*\*\*\*\*\*\*\*\*\*\*\*\*\*\*\*\*\*\*\*\*(

LOAD DATA INFILE 'kht95shg.dat' RECLEN 187 INTO TABLE load3 APPEND

-- PERSONELL OG VIRKSOHET I KOMMUNEHELSETJENESTEN 1995:

-- DEL 4 - PUNKT 1. UTF+RTE TIMER PR. UKE AV ULIKE YRKESGRUPPER -- (LEGER OG FYSIOTERAPEUTER REGISTRERES I DEL 1) :

-- SH\_ SKOLE- OG HELSETJENESTEN

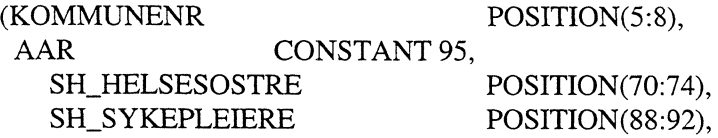

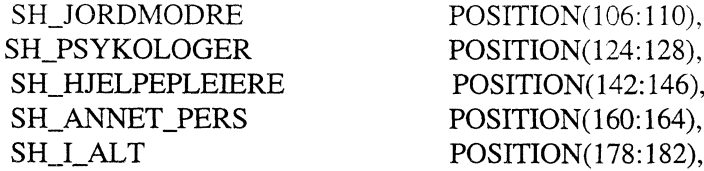

-- DEL 4 - PUNKT 2. ANTALL UBESATTE STILLINGER VED UTGANGEN AV ÅRET (31.12.95) :

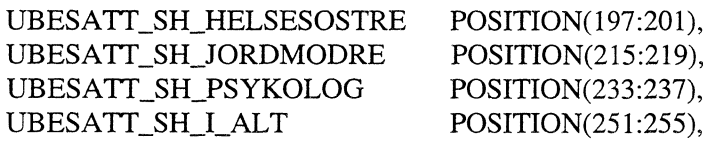

-- DEL 4 - PUNKT 3. HELSESTASJONSTJENESTEN VAKSINASJONER OG AKTIVITET I 1995:

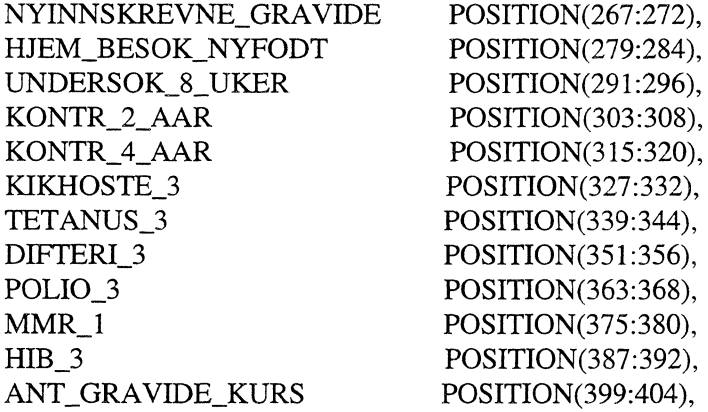

-- DEL 4 - PUNKT 4. SKOLEHELSETJENESTEN VAKSINASJONER I GRUNNSKOLEN 1995:

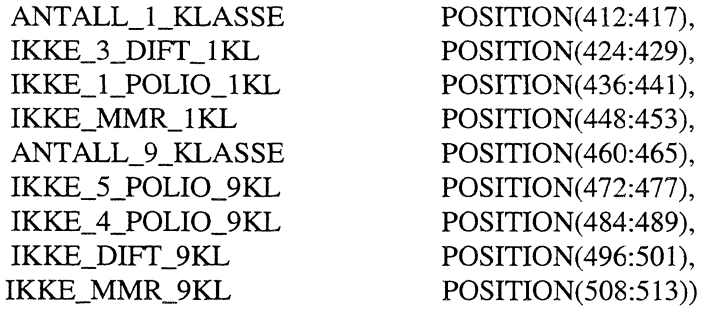

# **4.4 Vedlegg D - Filer for ORACLE og QBE Vision**

 $\sim$ 

Filene ligger på disken «Brukerdata2@Oslo4» som standard blir satt opp som X: for seksjon 330.

Fig. directories brukes:

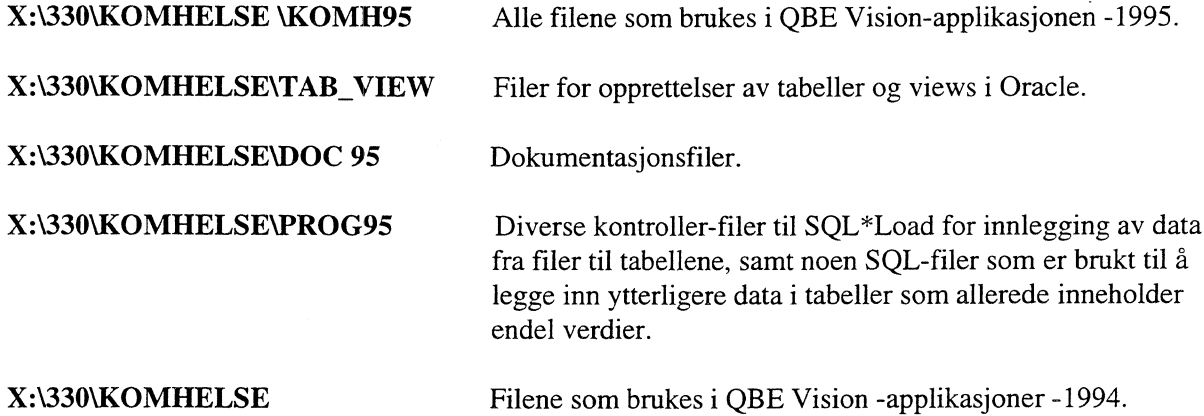

 $\sim$   $\sim$ 

# **4.5 Vedlegg E - Filbeskrivelse, SAS-navn, innholdet i17\_95\_M\_BYDELER og V\_95\_U\_BYDELER**

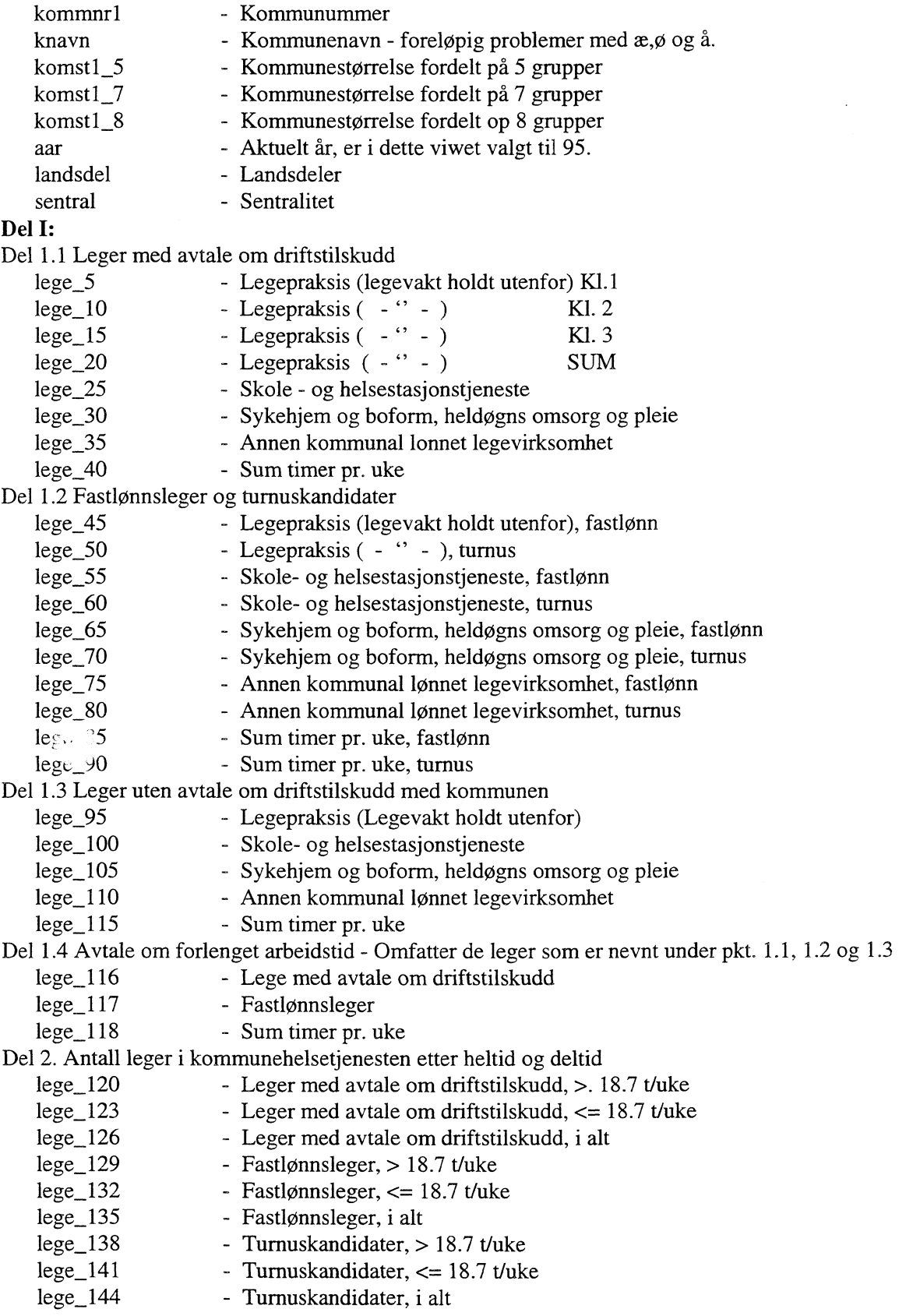

 $\bar{\mathcal{A}}$ 

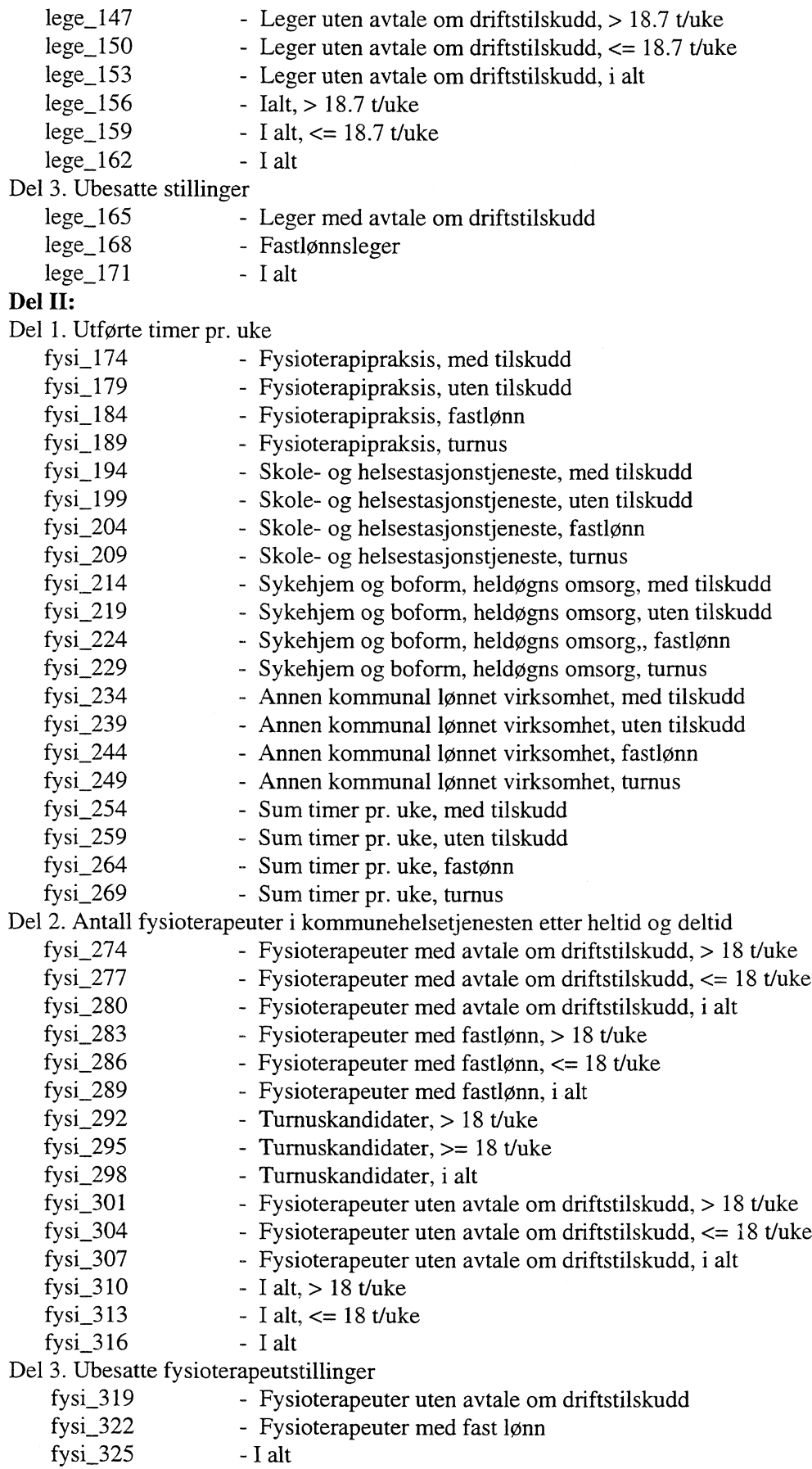

 $\mathcal{L}^{\text{max}}_{\text{max}}$ 

# Del III:

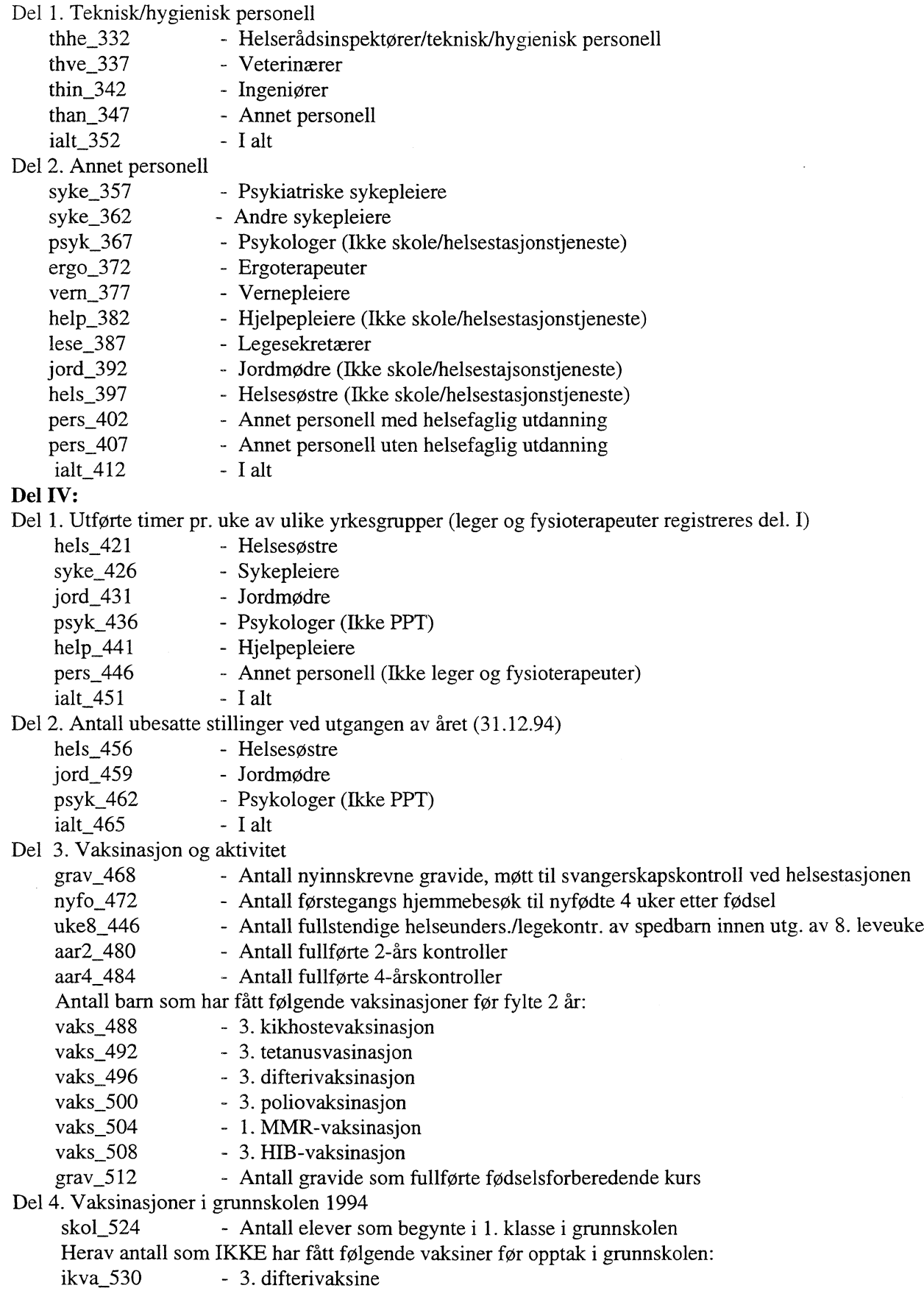

 $\hat{\mathcal{A}}$ 

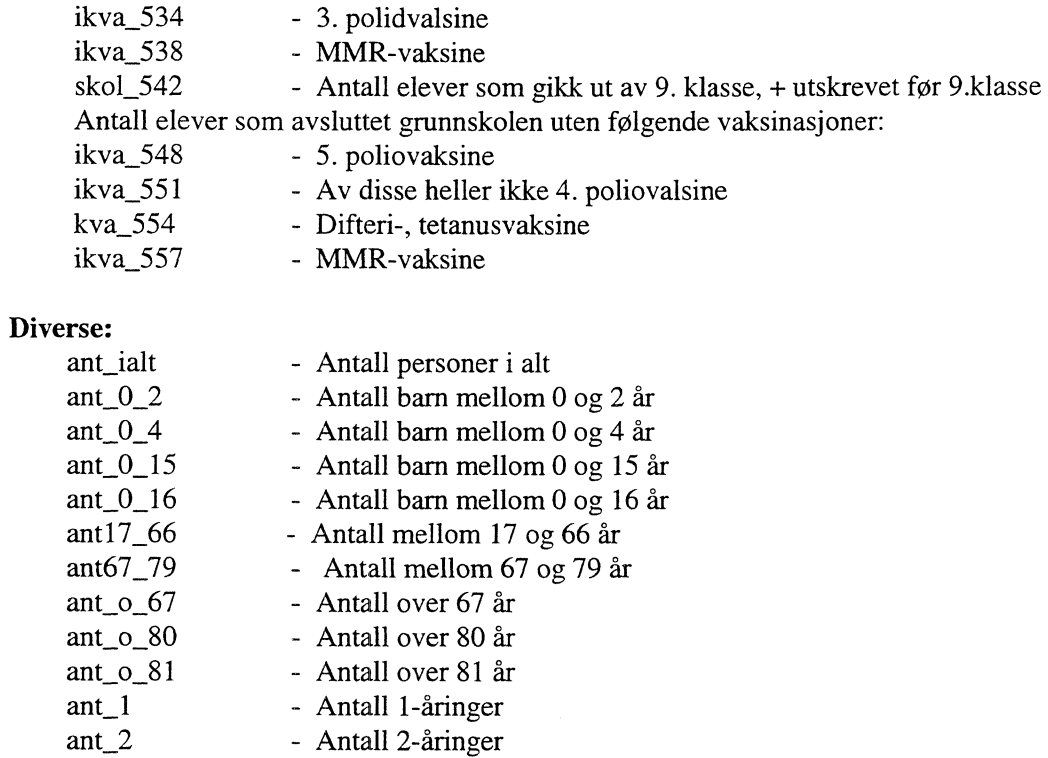

- Antall 3-åringer - Antall 4-åringer - Antall 5-åringer - Antall 6-åringer - Antall 7-åringer

ant\_3 ant\_4 ant\_5 ant\_6 ant\_7

# **4.6 Vedlegg F - SAS-navn i forhold til ORACLE-navn i view V\_95M\_BYDELER og V\_95\_U\_BYDELER**

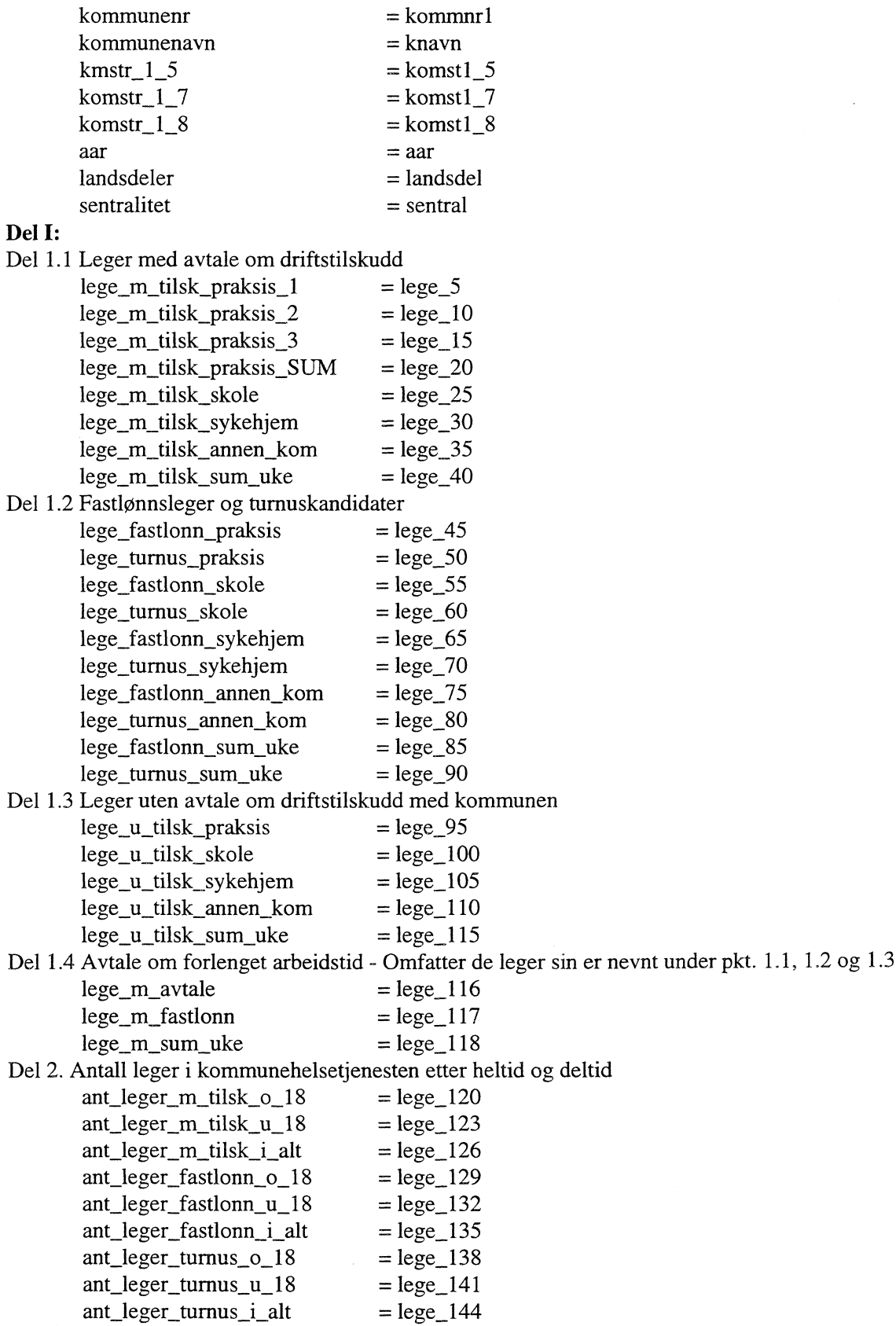

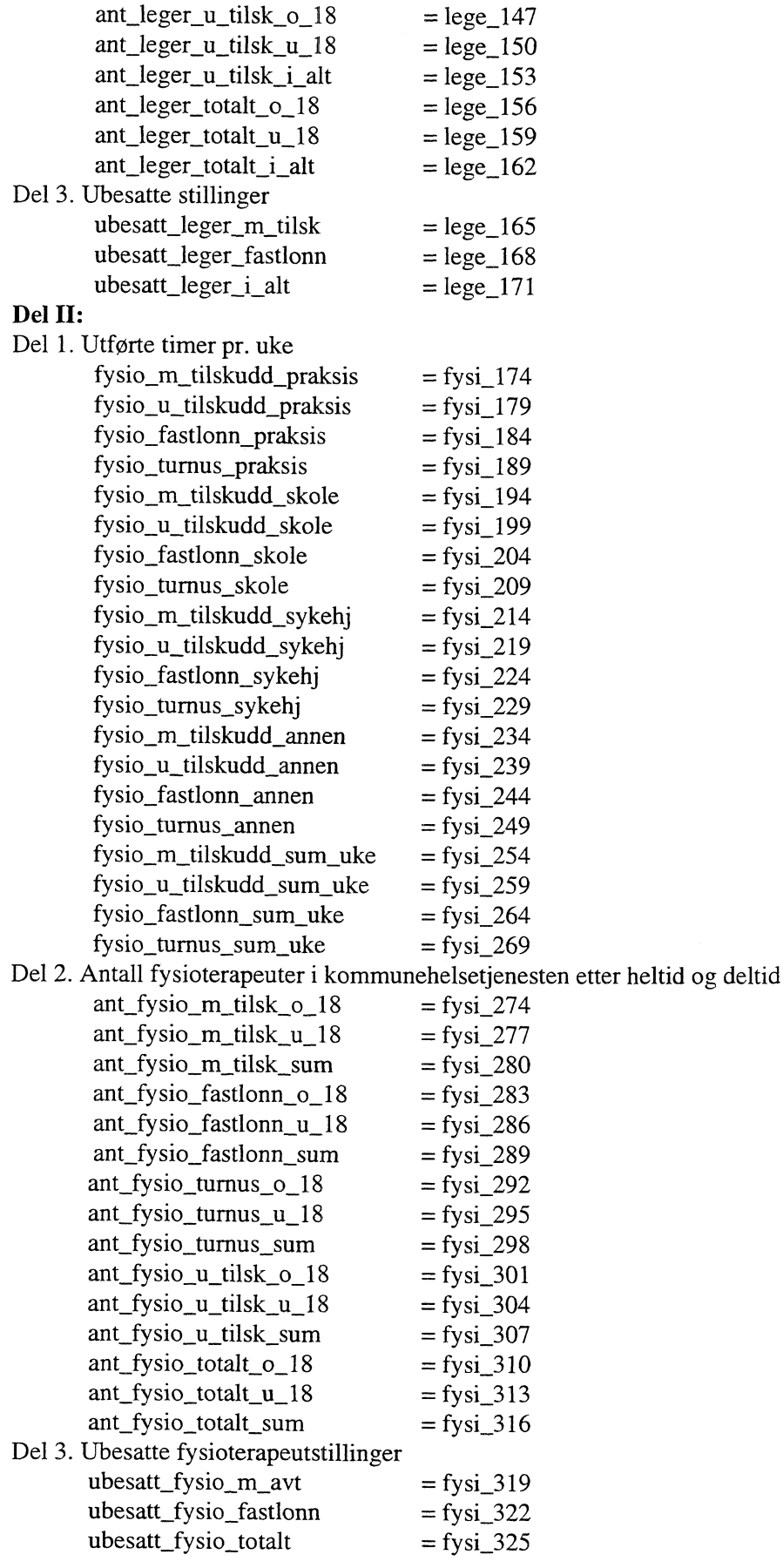

## **Del III:**

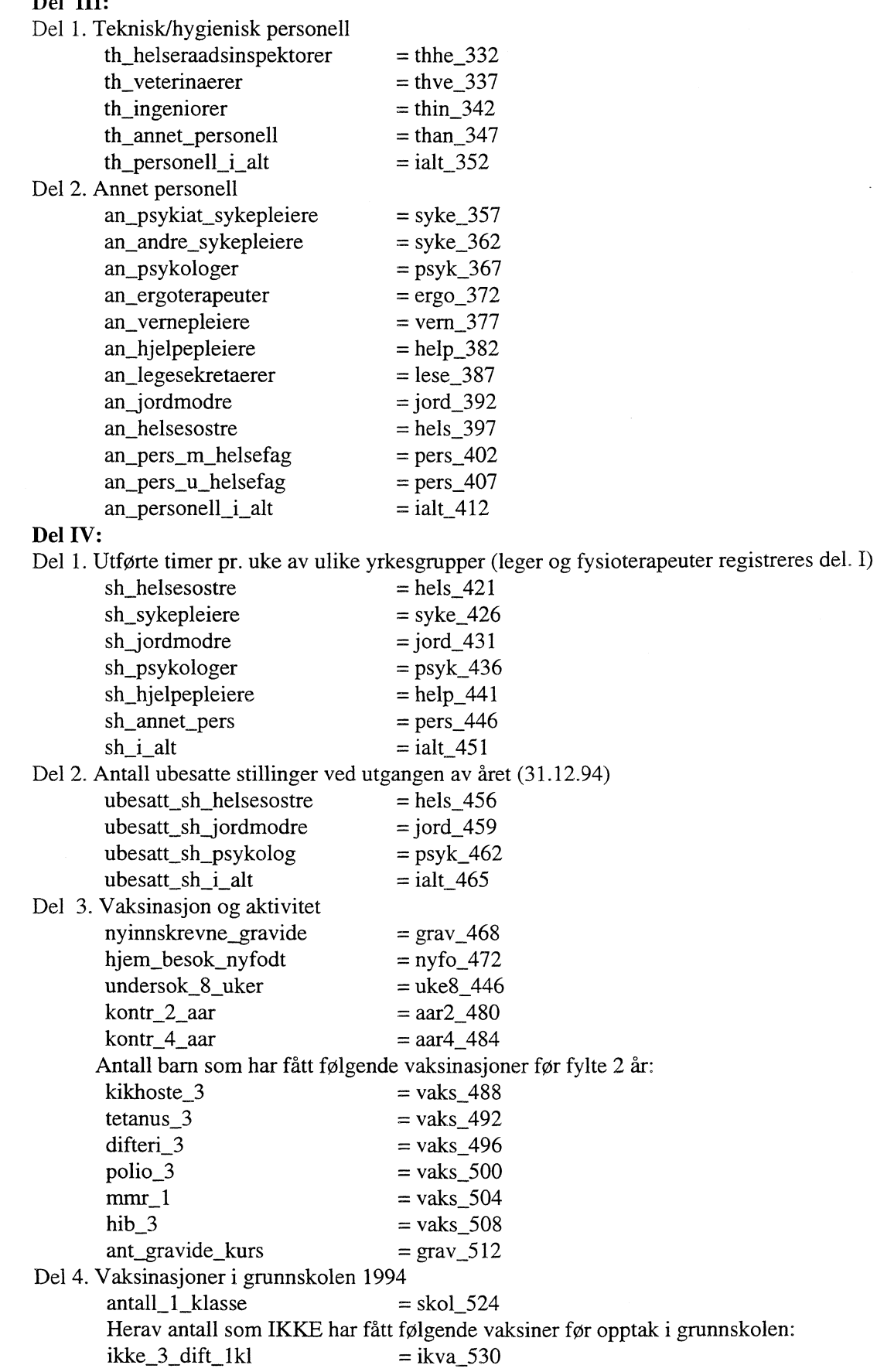

 $\mathcal{L}^{\text{max}}_{\text{max}}$  ,  $\mathcal{L}^{\text{max}}_{\text{max}}$ 

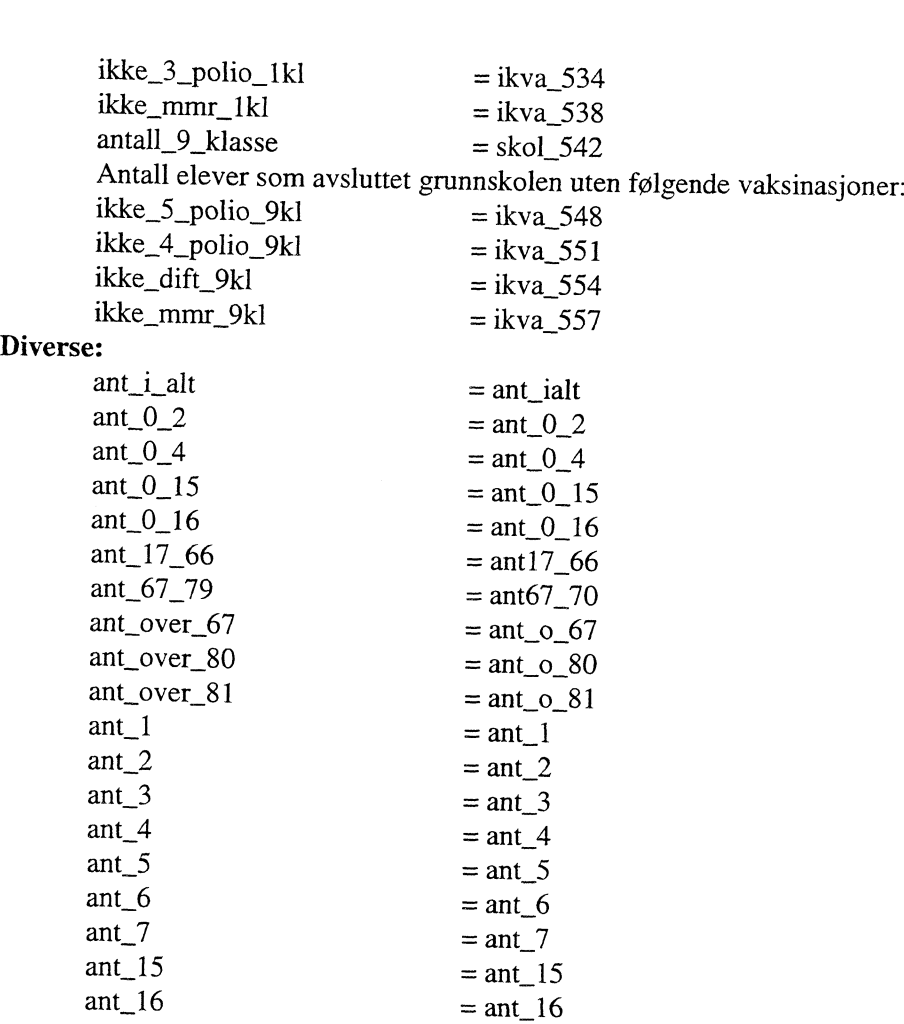

 $\label{eq:2} \frac{1}{\sqrt{2}}\left(\frac{1}{\sqrt{2}}\right)^{2} \left(\frac{1}{\sqrt{2}}\right)^{2} \left(\frac{1}{\sqrt{2}}\right)^{2} \left(\frac{1}{\sqrt{2}}\right)^{2} \left(\frac{1}{\sqrt{2}}\right)^{2} \left(\frac{1}{\sqrt{2}}\right)^{2} \left(\frac{1}{\sqrt{2}}\right)^{2} \left(\frac{1}{\sqrt{2}}\right)^{2} \left(\frac{1}{\sqrt{2}}\right)^{2} \left(\frac{1}{\sqrt{2}}\right)^{2} \left(\frac{1}{\sqrt{2}}\right)^{2} \left(\frac{$ 

#### **De sist utgitte publikasjonene i serien Notater**

- 96/7 B. Strand: Kobling av adresseregistrene i DSF og GAB: Dokumentasjon og resultater. 34s.
- 96/8 B. Lian og K.O. Aarbu: Dokumentasjon av LOTTE-AS. 43s.
- 96/9 D. Fredriksen: Datagrunnlaget for modellen MOSART, 1993. 36s.
- 96/10 S. Grepperud og A.C. Bøeng: Konsekvensene av økte oljeavgifter for råoljepris og etterspørsel etter olje: Analyser i PETRO og WOM. 12s.
- 96/11 T. Tørstad: Bruk av Grunneiendoms-, Adresse- og Bygningsregisteret i Statistisk sentralbyrå. 39s.
- 96/12 A.C. Bøeng, O.T. Djupskås og E. Hoffart: Energistatistikk: Dokumentasjon av produksjonsrutiner. 65s.
- 96/13 B. Otnes: Statistikk om egenbetaling: Forprosjekt. 37s.
- 96/14 L. Rogstad, R. Jule, T. Vik og J.E. Vålberg: Samordnet bruk av GAB-data i SSB. 47s.
- 96/15 A. Kaurin, E. Vinju og L. Solheim: Statistikk over avfall og gjenvinning fra deler av offentlig virksomhet. 56s.
- 96/16 K. Gerdrup: Inntektsfordeling og økonomisk vekst i norske fylker: En empirisk studie basert på data for perioden 1967-93. 45s.
- 96/17 E. Vassnes: Evaluering av arbeidsmarkedstiltak - bruk av registerdata. 58s.
- 96/18 A.C. Bøeng: Prisutvikling på olje ved ulike forutsetninger om utviklingen i eksogene variable: Analyser i WOM-modellen. 24s.
- 96/19 A.C. Steen: Inntekts- og kostnadsundersøkelsen for privatpraktiserende fysioterapeuter: Dokumentasjon. 67s.
- 96/20 J.-K. Borgan. Forgubbing i lite sentrale kommuner - Dødelighet eller flytting? 22s.
- 96/21 H. Rudlang: EU-undersøkelsen 1994: Dokumentasjonsrapport. 114s.
- 96/22 H. Rudlang: Undersøkelse om folks forhold til kommunen - 1996: Dokumentasjonsrapport. 108s.
- 96/23 H. Lövkvist: Prognosetall for sosialklientdata tilknyttet Styrings- og informasjonshjulet for helse- og sosialtjenesten i kommunene. 31s.
- 96/24 S. Vestli: Avklaring av begrep og kjennemerker i familie- og barnestatistikken. 46s.
- 96/25 K. Årdalen og T. Søsæter: Regional fordeling av leveranser i industri og bergverksdrift: Vedleggsundersøkelse til industristatistikken 1994. 48s.
- 96/26 M.I. Faldmo og P.M. Holt: Skattestatistikk: Etterskuddspliktige 1994. 64s.
- 96/27 D.Q. Pham: Sesongjustering for import og eksport av varer. 42s.
- 96/28 S. Drevdal og M. Kjelsrud: Bruk av innvandreres kompetanse i arbeidslivet. 149s.
- 96/29 A. Faye: Utenlandske statsborgere og kommunestyrevalget 1995: Dokumentasjonsrapport. 38s.
- 96/31 A. Bruvoll og H. Wiig. Konsekvenser av ulike håndteringsmåter for avfall. 27s.
- 96/32 A. Sørbråten: Inntekts- og formuesundersøkelsen for aksjeselskaper: Dokumentasjon. 70s.
- <sup>96</sup>133 M. Rolland: Militærutgifter i Norges prioriterte samarbeidsland. 49s.
- 96/34 A. Faye: Undersøkelse om boforhold blant familier med lav inntekt: Dokumentasjonsrapport. 60s.
- 96/35 A.C. Hansen: Analyse av individers preferanser over lotterier basert på en stokastisk modell for usikre utfall. 22s.
- 96/36 B.H. Vatne: En dynamisk spillmodell: Dokumentasjon av dataprogrammer. 22s.
- 96/37 E. J. Fløttum: Gruppering av næringer i offisiell statistikk. 36s.

Statistisk sentralbyrå

*Oslo* Postboks 8131 Dep. 0033 Oslo

Telefon: 22 86 45 00 Telefaks: 22 86 49 73

*Kongsvinger* Postboks 1260 2201 Kongsvinger

Telefon: 62 88 50 00 Telefaks. 62 88 50 30

 $\overline{1}$ 

ISSN 0806-3745

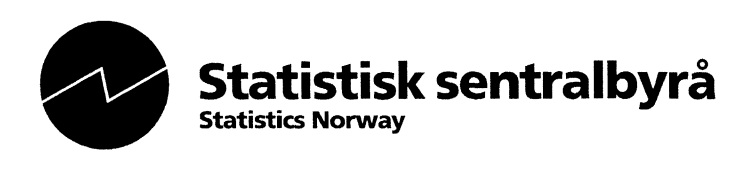

l,